**COBRANÇA BANCÁRIA Intercâmbio Eletrônico de Arquivos** 

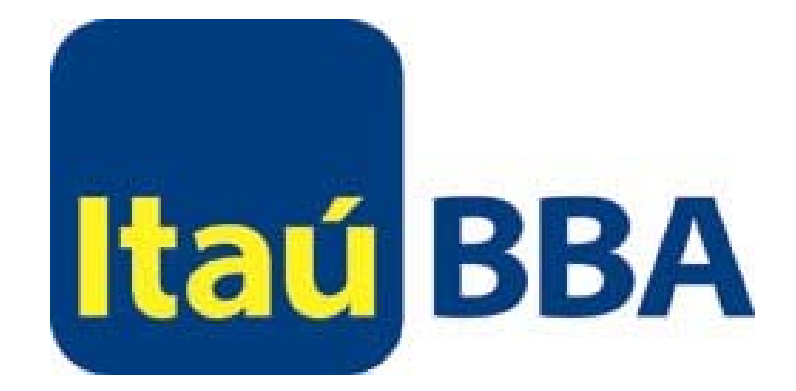

**Layout de Arquivos**

## Índice

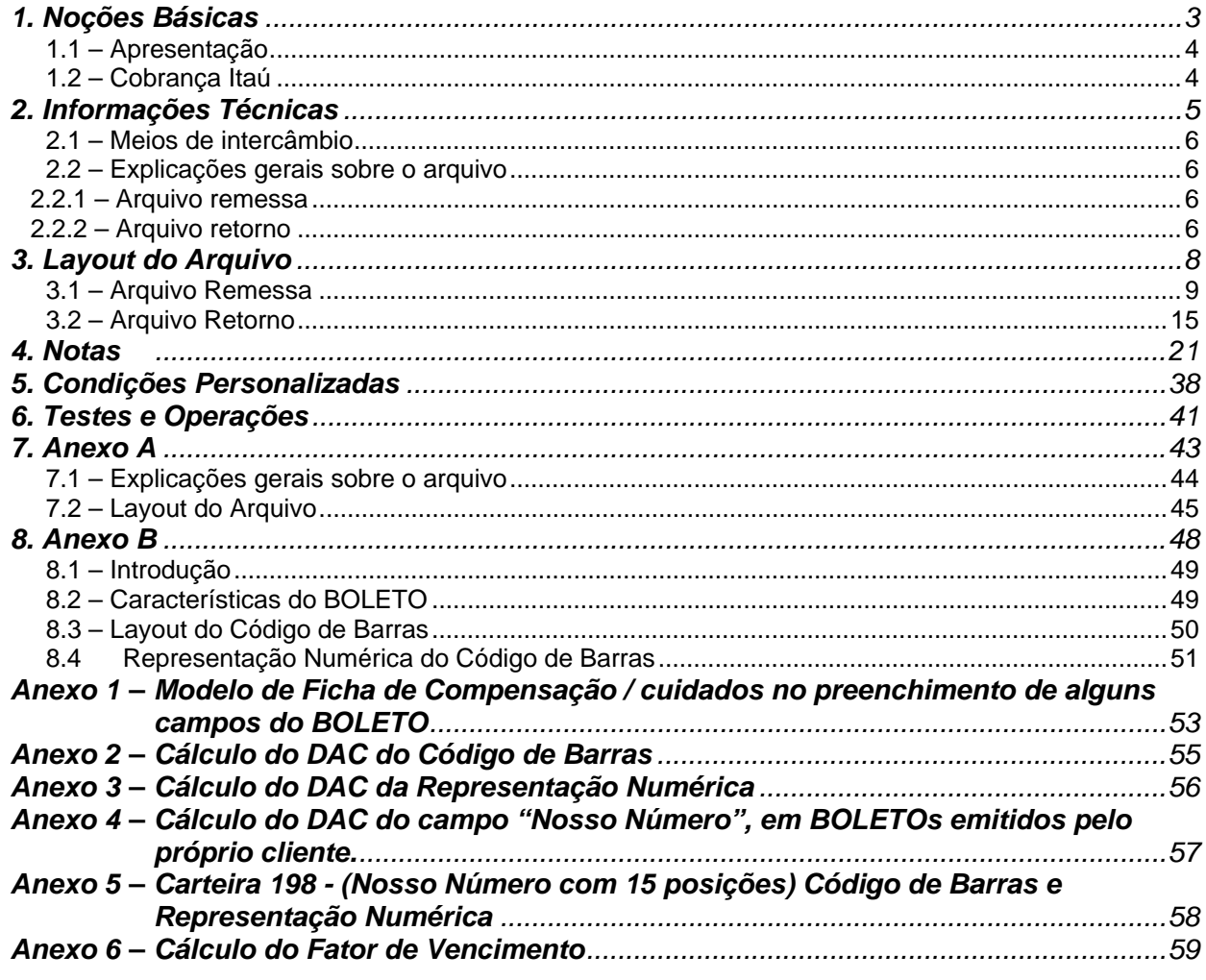

### **ATENCÃO**

Para utilizar as carteiras 102, 103, 107, 140, 141, 172, 173, e 196 (BOLETOs impressos pelo banco, sem que os títulos fiquem registrados no Banco Itaú) utilize arquivo remessa com layout conforme Anexo A.

Para as demais carteiras, utilize arquivo remessa com layout conforme item 3.1. O arquivo retorno, nos dois casos, segue o layout do item 3.2.

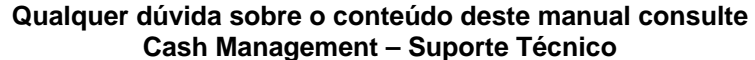

Fone: 4004-5890 / 0800 722 5890

Fax: (11) 3708-8875

E-mail: cashmanagement@itaubba.com.br

# <span id="page-2-0"></span>*1. Noções Básicas*

#### <span id="page-3-0"></span>*1.1 – Apresentação*

O Banco Itaú S.A. adota o Intercâmbio Eletrônico de Arquivos para fornecer maior comodidade, rapidez e segurança no serviço de cobrança de títulos prestado aos seus clientes; com ele sua empresa encontrará grandes vantagens, tais como: maior confiabilidade, velocidade no processamento, eliminação de controles manuais e redução de custos.

Este manual esclarece tecnicamente o Intercâmbio Eletrônico de Arquivos de cobrança e estabelece as condições básicas para sua utilização.

#### *1.2 – Cobrança Itaú*

O Banco Itaú possui a cobrança adequada à necessidade de sua empresa. Existem várias modalidades de cobrança, cujas características são identificadas pelo código e número da carteira de cobrança. As principais características são:

- os títulos podem ou não permanecer registrados no Banco Itaú;
- os BOLETOS podem ser emitidos integralmente pelo Banco Itaú e encaminhados tanto para o sacado do título como para o cedente;
- Banco Itaú pode fornecer BOLETOS pré-impressos para sua empresa terminar de preenchê-los e enviar ao sacado;
- em impressora laser ou jato de tinta, sua empresa também poderá emitir integralmente o BOLETO de cobrança, desde que respeitadas especificações definidas pelo Banco Itaú;
- vários indexadores.

Sua empresa pode encaminhar ou receber os arquivos do Banco Itaú por teleprocessamento.

Converse com seu gerente do Banco Itaú para verificar a carteira e o meio de envio de informações mais adequado.

# <span id="page-4-0"></span>*2. Informações Técnicas*

#### <span id="page-5-0"></span>*2.1 – Meios de intercâmbio*

Recomenda-se o teleprocessamento como melhor alternativa para troca de arquivos, por ser um meio moderno de comunicação com processos automatizados e pela alta confiabilidade, rapidez e segurança.

Para sua implantação, basta sua empresa possuir um microcomputador compatível com a linha PC e acesso a internet.

O arquivo deve ser do tipo texto, contendo um registro por linha. Não deve ser utilizado nenhum tipo de compactador de arquivos.

O Itaú tem condições de refazer um arquivo em cinco dias úteis, desde que não decorridos mais de trinta dias da data original.

#### *2.2 – Explicações gerais sobre o arquivo*

O layout do arquivo segue padronização estabelecida pelo CNAB (Centro Nacional de Automação Bancária), órgão técnico da FEBRABAN (Federação Brasileira de Bancos), com algumas adaptações às necessidades do Itaú.

Cada arquivo é composto dos seguintes registros:

- Um registro Header de Arquivo;
- Registros de Detalhes;
- Um registro Trailer de Arquivo.

Representando graficamente, o arquivo é composto da seguinte maneira:

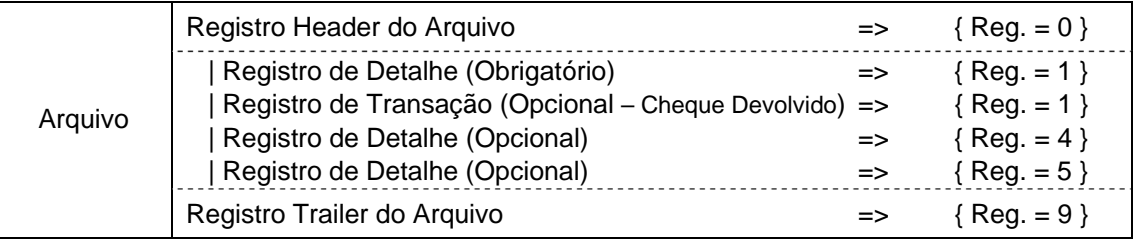

Cada registro é formado por campos que são apresentados em dois formatos:

- Alfanumérico (picture X): alinhados à esquerda com brancos à direita. Preferencialmente, todos os caracteres devem ser maiúsculos. Aconselha-se a não utilização de caracteres especiais (ex.: "Ç", "?",, etc) e acentuação gráfica (ex.: "Á", "É", "Ê", etc) e os campos não utilizados deverão ser preenchidos com brancos.
- Numérico (picture 9): alinhado à direita com zeros à esquerda e os campos não utilizados deverão ser preenchidos com zeros.

- *Vírgula* assumida (picture V): indica a posição da vírgula dentro de um campo numérico. Exemplo: num campo com picture "9(5)V9(2)", o número "876,54" será representado por "0087654".

#### **2.2.1 – Arquivo remessa**

É um arquivo enviado pelo cliente ao Itaú para:

- Dar entrada em títulos;
- Comandar instruções sobre os títulos já em carteira;
- Comandar a impressão de BOLETOs em carteiras específicas da modalidade sem registro (neste caso, o layout dos arquivos deverá ser conforme o anexo A. Nos demais casos, o layout segue padrão do item 3.1).

Podem ser enviados vários arquivos por dia, que todos serão tratados.

#### **2.2.2 – Arquivo retorno**

#### **2.2.2.1 – Diário**

É um arquivo enviado pelo Itaú ao cliente para:

- Informar as liquidações ocorridas;
- Confirmar o recebimento dos títulos e das instruções comandadas pelo cliente;
- Informar a execução de comandos previamente agendados (por exemplo, informar a baixa de um título quando completa 120 dias em carteira);
- Informar alegações dos sacados;
- Informar erros cometidos no arquivo remessa, rejeitando entradas ou instruções.

O arquivo retorno é gerado sempre que ocorrer qualquer evento que movimente algum registro em nosso sistema. Se nenhum evento ocorrer, o retorno não é gerado.

O layout do arquivo retorno obedece à mesma padronização independente da carteira utilizada. Se os títulos não permanecerem registrados no Itaú, apenas as liquidações e as rejeições de comando para impressão serão informadas no arquivo retorno.

#### **2.2.2.2 – Mensal**

Adicionalmente, também pode ser gerado, mediante cadastro prévio, um arquivo mensal contendo a posição de todos os títulos em carteira no Itaú. Basta solicitar prévio cadastramento.

#### **2.2.2.3 – Ordenação dos registros no arquivo retorno**

Os registros estão listados em ordem crescente de agência / conta corrente / carteira de cobrança e código de ocorrência.

# <span id="page-7-0"></span>*3. Layout do Arquivo*

### <span id="page-8-0"></span>*3.1 – Arquivo Remessa*

ARQUIVO REMESSA REGISTRO HEADER DE ARQUIVO TAMANHO DO REGISTRO = 400 Bytes

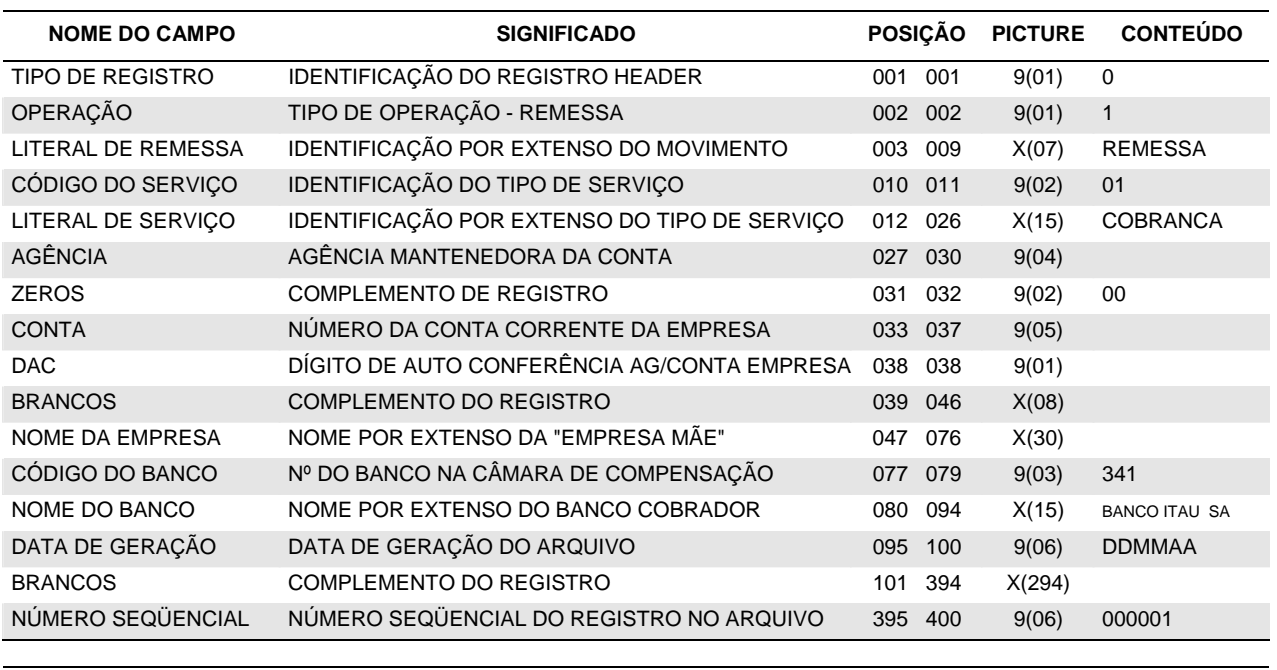

X = ALFANUMÉRICO 9 = NUMÉRICO V = VÍRGULA DECIMAL ASSUMIDA

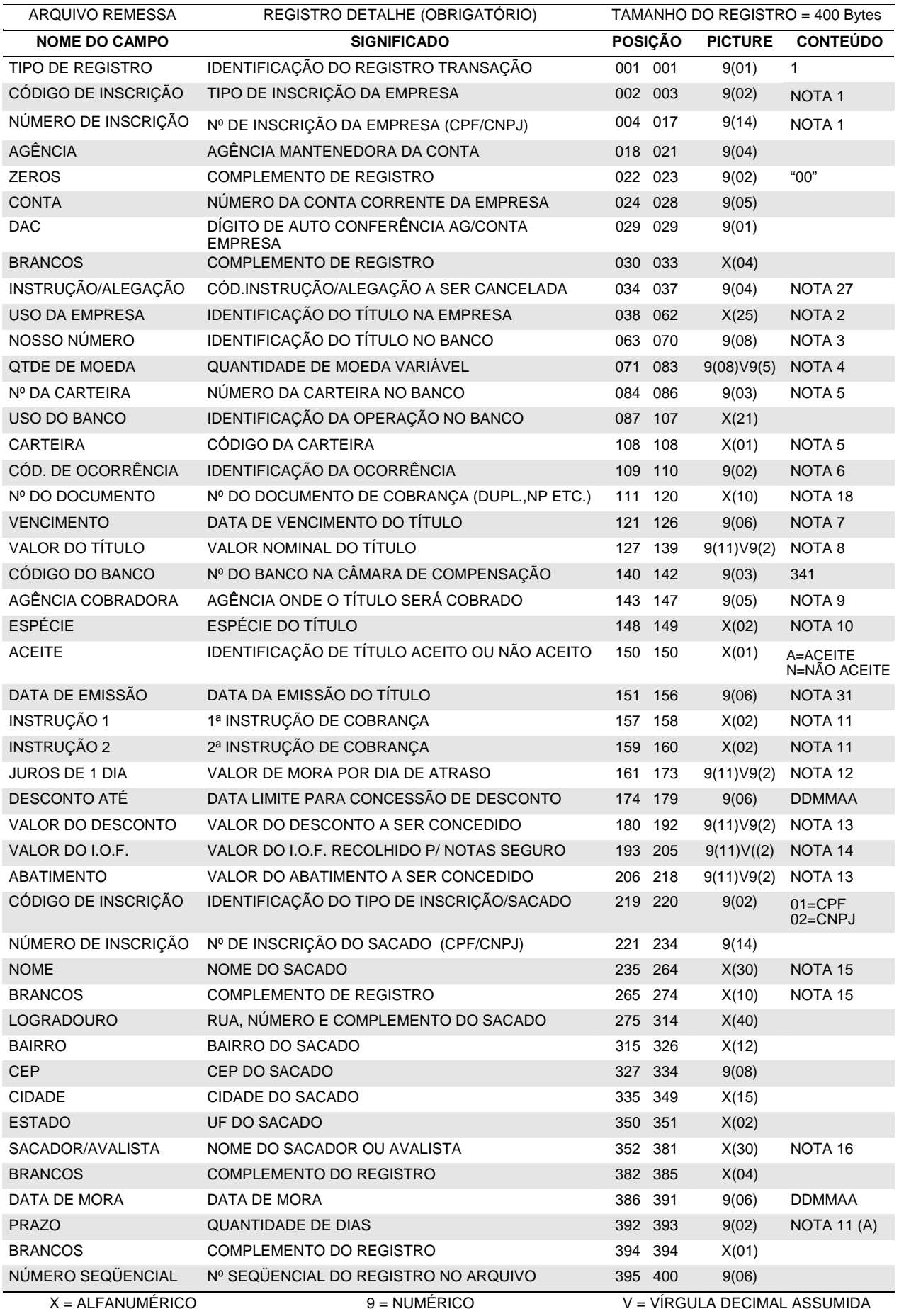

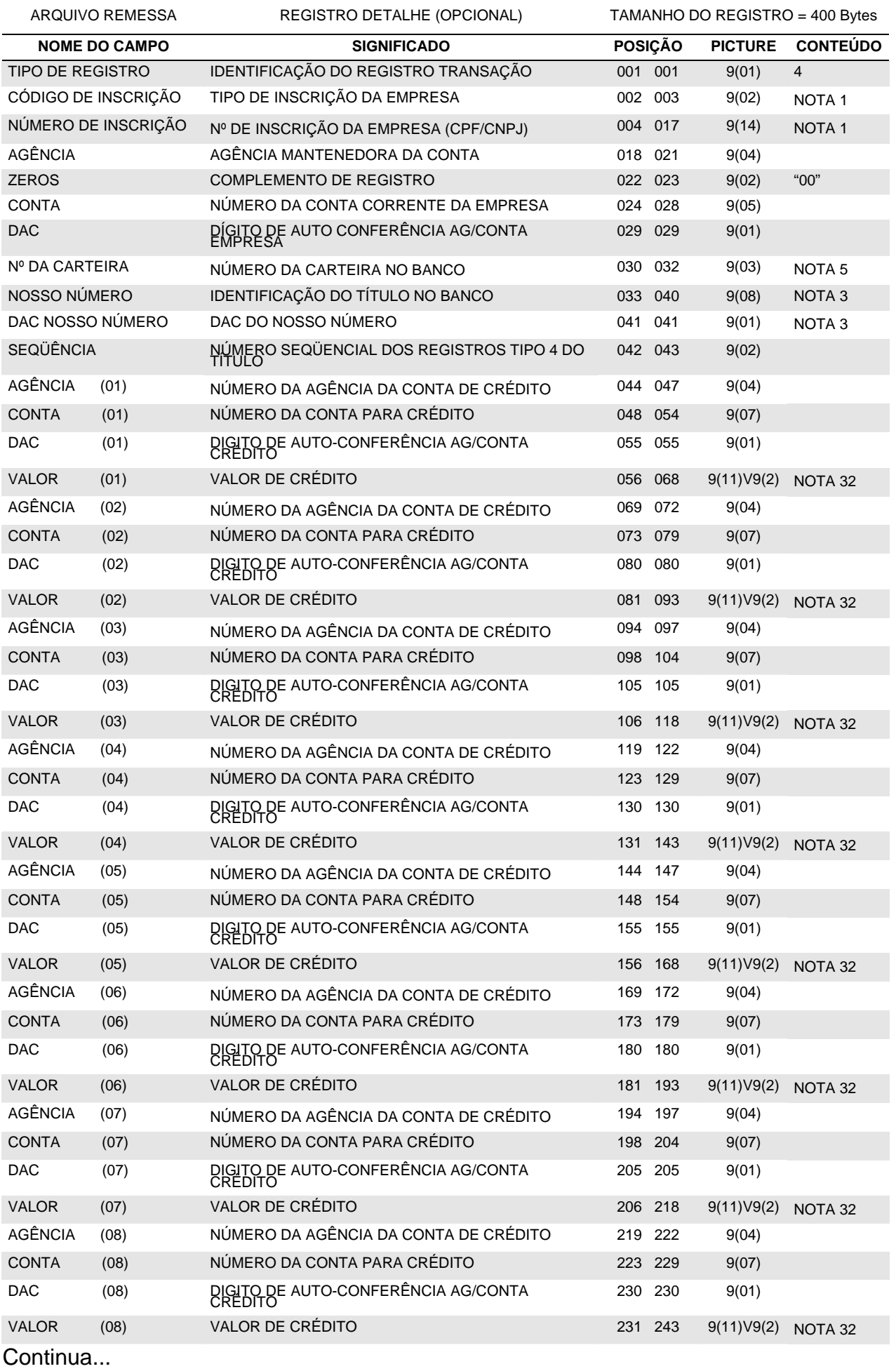

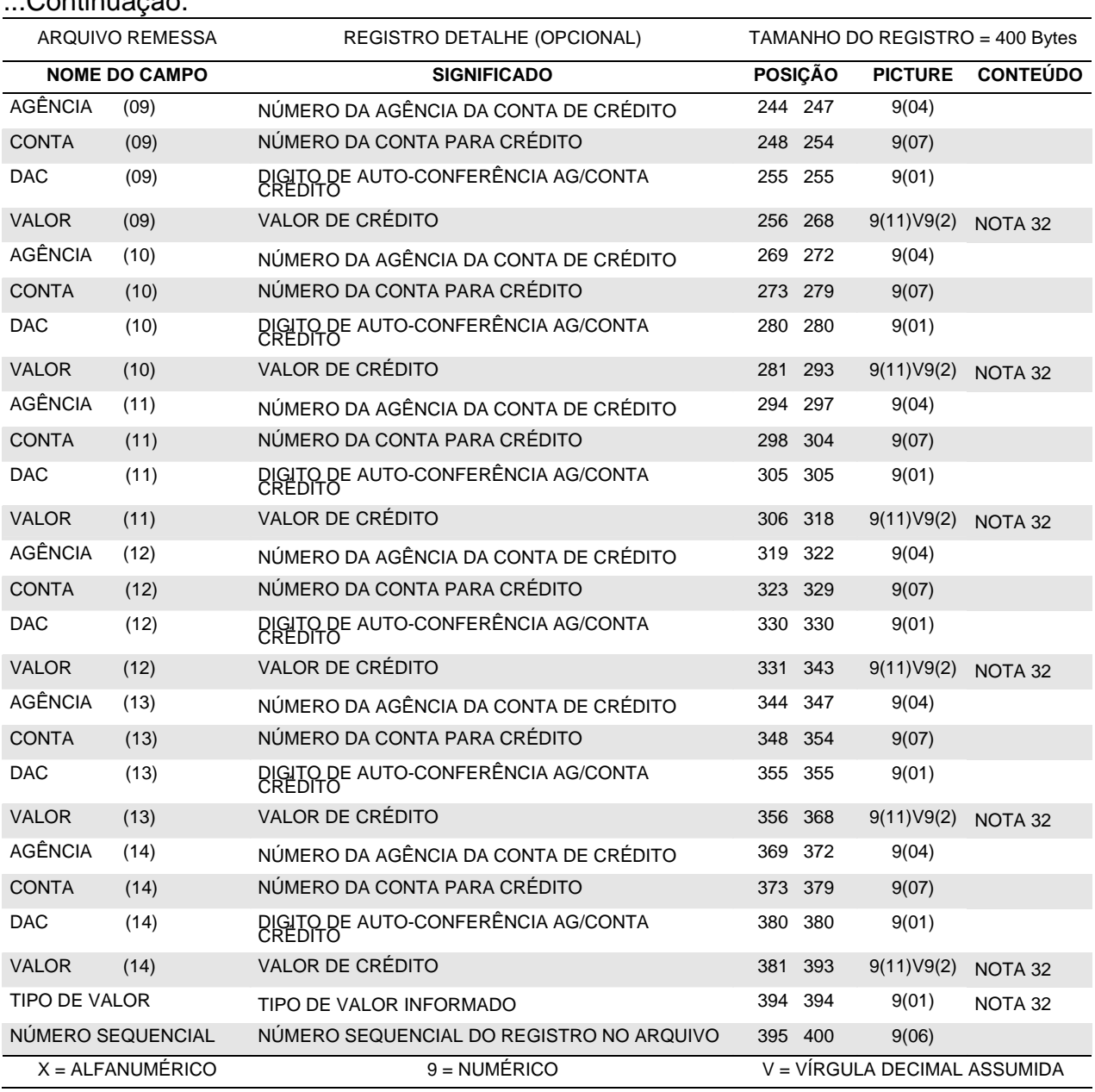

#### **IMPORTANTE:**

...Continuação.

- O arquivo pode conter tanto títulos de cobrança normal como títulos de cobrança com rateio de crédito;
- Para instruções de protesto, os títulos com rateio de crédito seguem os mesmos procedimentos dos títulos sem rateio;
- O rateio de crédito pode ser por percentual ou em valor (vide Nota 32);
- Títulos com rateio de crédito Para cada Registro Detalhe Obrigatório (Tipo de Registro "1") podem ser utilizados até 3 (três) Registros Tipo "4" para indicação dos detalhes do rateio de crédito (máximo de 30 contas por título). Caso a Agência/Conta/Dac do cedente e Nº da Carteira/Nosso Número do título, informados nos registros Tipo "4" não coincidam com os dados do respectivo registro Tipo "1", a entrada do título é aceita sem rateio de crédito (os registros Tipo "4" são desprezados);
- A entrada do título é rejeitada nos casos em que a soma dos valores ou percentuais de rateio (informados nos registros Tipo "4") ultrapasse o valor nominal do título do registro Tipo "1";
- Caso os registros de rateio (Tipo "4") não apresentem agências/contas de crédito, os registros Tipo 4 são desprezados e o título será tratado como entrada de cobrança normal, sem rateio;
- A agência/conta do cedente e sua respectiva agência/conta centralizadora de crédito da cobrança, não podem estar entre as agências/contas beneficiárias do rateio de crédito;
- Títulos com rateio de crédito não aceitam instruções de Desconto ou de Abatimento e não permitem alteração dos valores nominal e de crédito;
- Não haverá incidência de CPMF quando a raiz do CPNJ da conta do cedente for igual a da conta de crédito do rateio.

ARQUIVO REMESSA REGISTRO DETALHE (OPCIONAL) TAMANHO DO REGISTRO = 400 BYTES **NOME DO CAMPO SIGNIFICADO POSIÇÃO PICTURE CONTEÚDO**  TIPO DE REGISTRO IDENTIFICAÇÃO DO REGISTRO TRANSAÇÃO 001 001 9(001) 5 ENDEREÇO DE E-MAIL ENDEREÇO DE E-MAIL DO SACADO 002 121 X(120) NOTA 29 CÓDIGO DE INSCRIÇÃO IDENT. DO TIPO DE INSCRIÇÃO DO SACADOR/AVALISTA 122 123 9(002) NOTA 30 NÚMERO DE INSCRIÇÃO NÚMERO DE INSCRIÇÃO DO SACADOR AVALISTA 124 137 9(014) NOTA 30 LOGRADOURO RUA, Nº E COMPLEMENTO DO SACADOR AVALISTA 138 177 X(040) NOTA 30

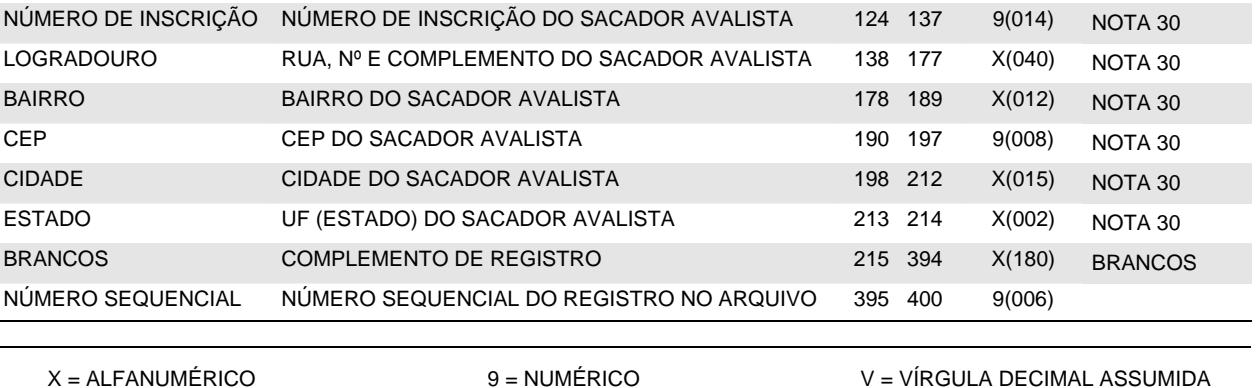

#### **IMPORTANTE:**

- Este registro é opcional e deverá ser enviado apenas quando o Cedente desejar que o BOLETO de cobrança seja entregue pelo Banco Itaú ao Sacado por e-mail e/ou, em substituição ou complemento dos dados referentes ao Sacador/Avalista, quando de sua existência; e
- Sempre que for informado, deverá ser na seqüência do registro obrigatório de cobrança (Código de Registro '1') a que seus dados se referem;
- As informações constantes neste registro não são informadas no "arquivo retorno";
- Quando as informações referentes ao "Sacador / Avalista" tiverem sido indicadas nos registros "1" e "5", prevalecerá sempre a do registro "5";
- Na fase de testes não é possível o envio do BOLETO via e-mail, para tanto, este será emitido e consistido fisicamente.

I

ARQUIVO REMESSA REGISTRO TRAILER DE ARQUIVO TAMANHO DO REGISTRO = 400 BYTES

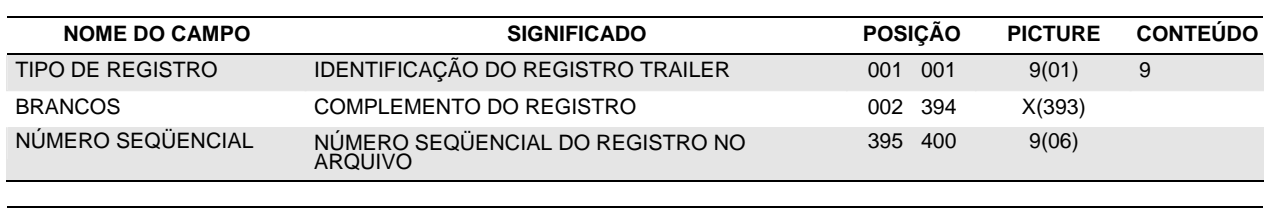

X = ALFANUMÉRICO 9 = NUMÉRICO V = VÍRGULA DECIMAL ASSUMIDA

### <span id="page-14-0"></span>*3.2 – Arquivo Retorno*

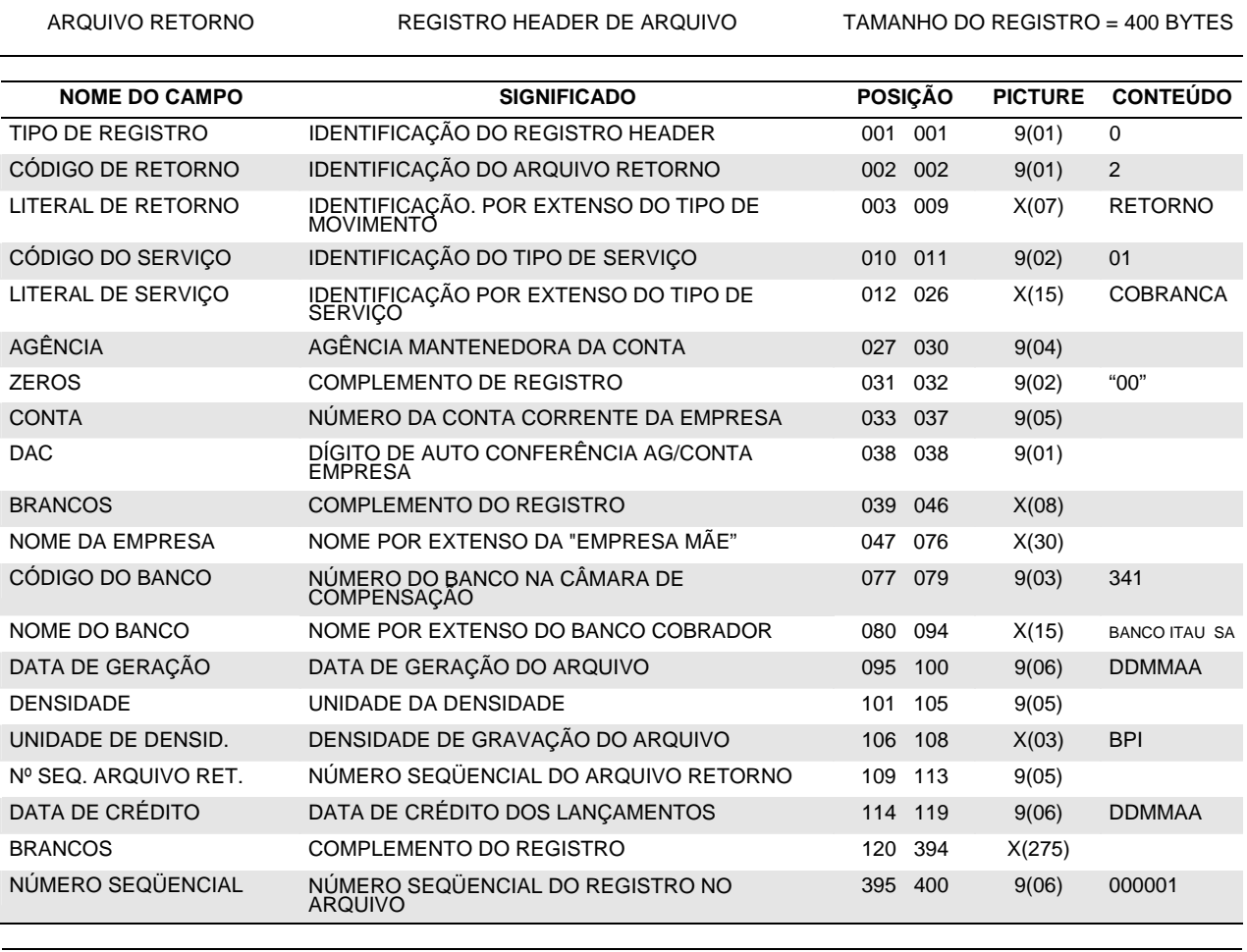

X = ALFANUMÉRICO 9 = NUMÉRICO V = VÍRGULA DECIMAL ASSUMIDA

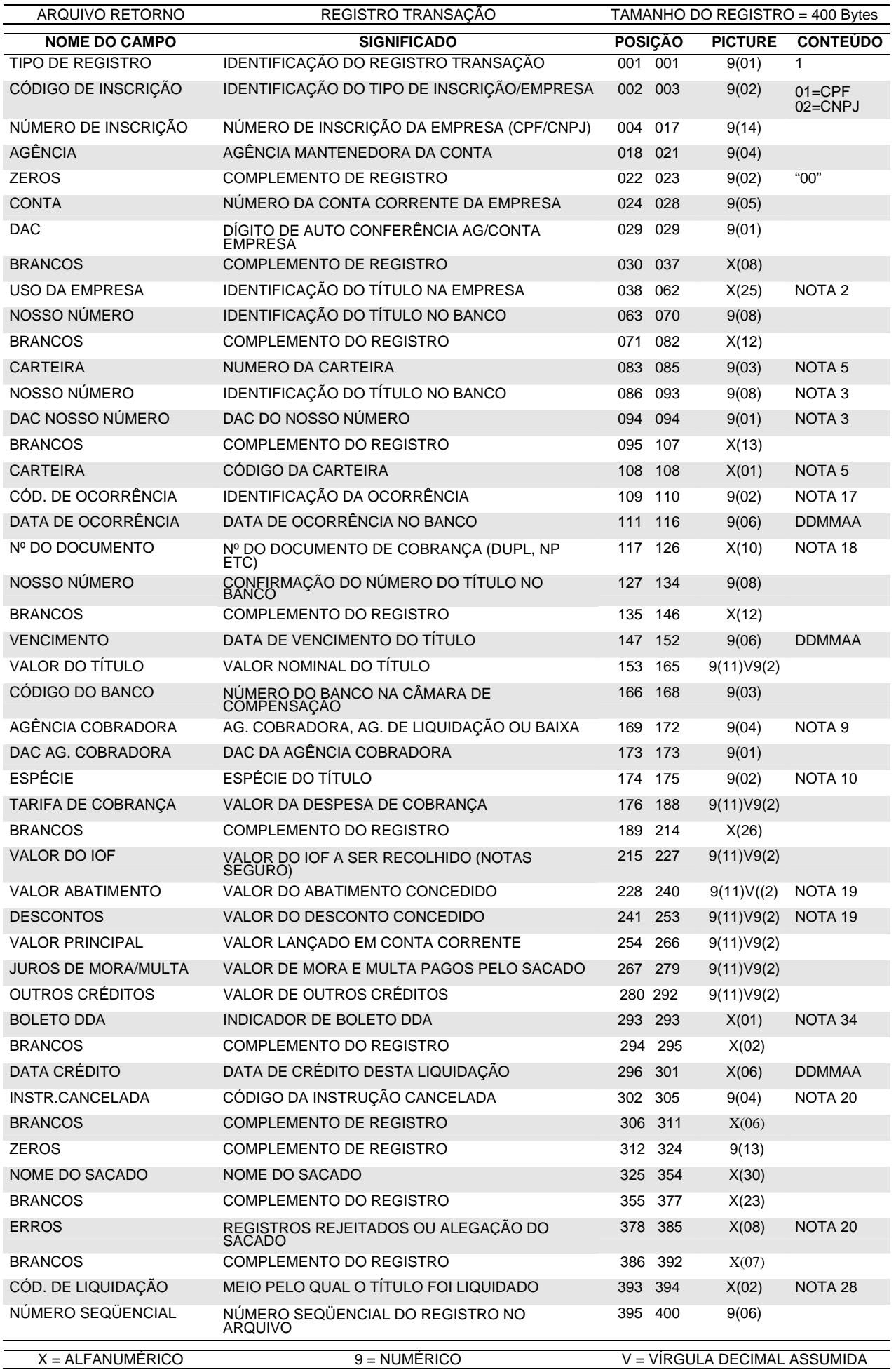

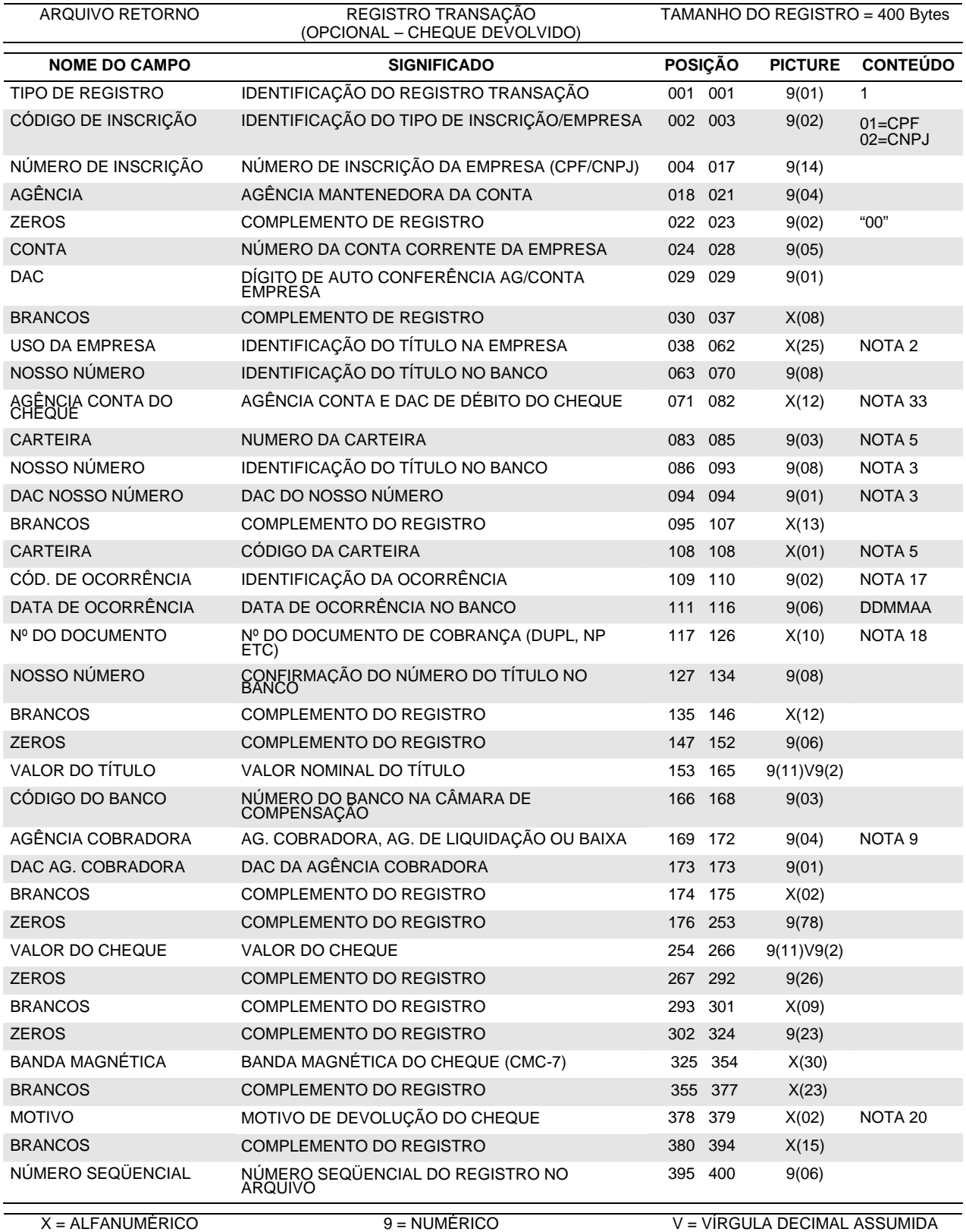

#### **Observações:**

Registro opcional que apresenta os dados do cheque devolvido, utilizado para pagamento do título.

Este registro somente constará do arquivo retorno quando contratado o serviço junto ao Banco e é exclusivo para informação do cheque devolvido (Código de Ocorrência "69" – Nota 17 e Nota 20 - Tabela 9).

ARQUIVO RETORNO REGISTRO DETALHE (OPCIONAL) TAMANHO DO REGISTRO = 400 Bytes

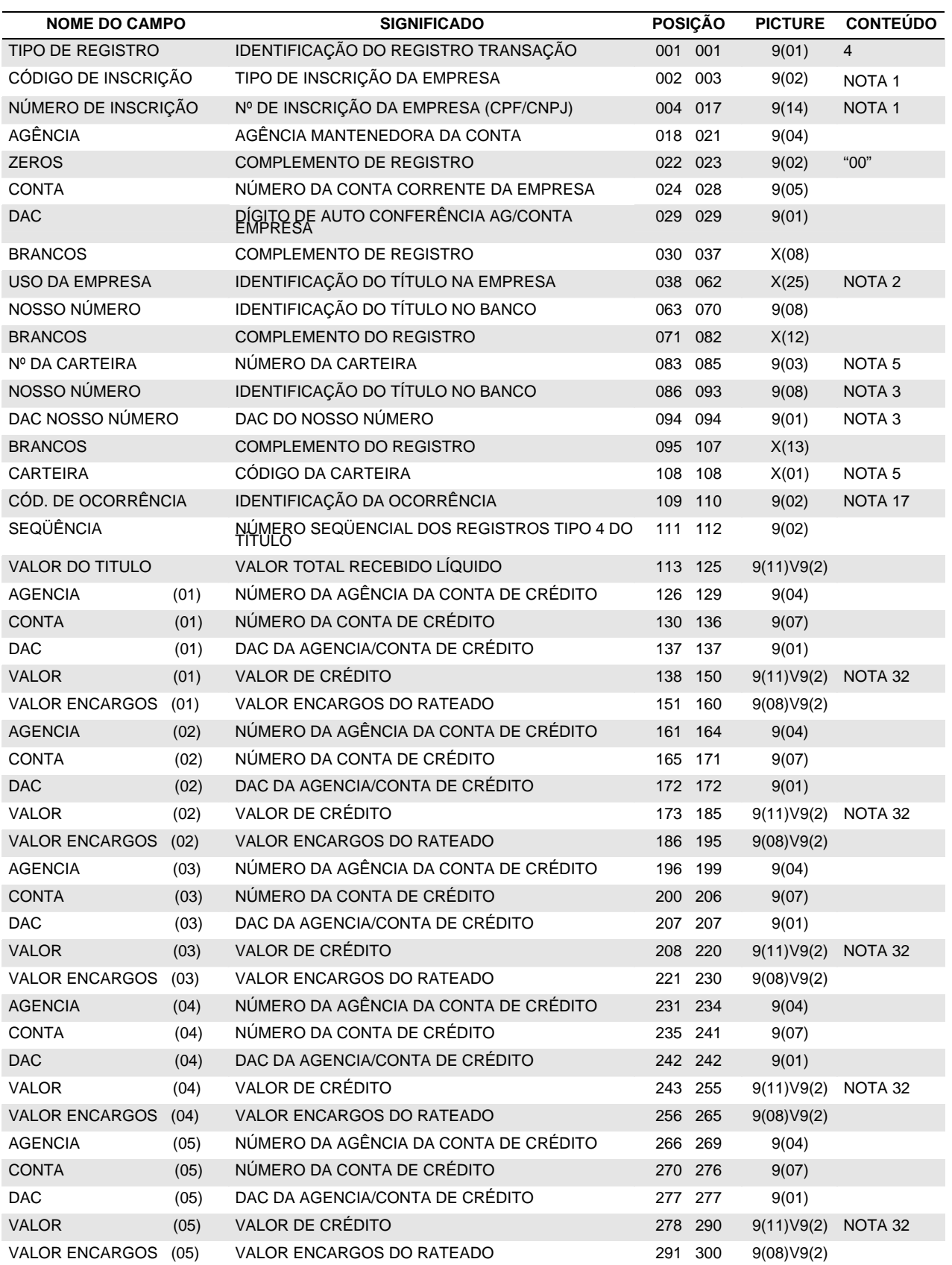

Continua...

...Continuação.

ARQUIVO RETORNO REGISTRO DETALHE (OPCIONAL) TAMANHO DO REGISTRO = 400 Bytes

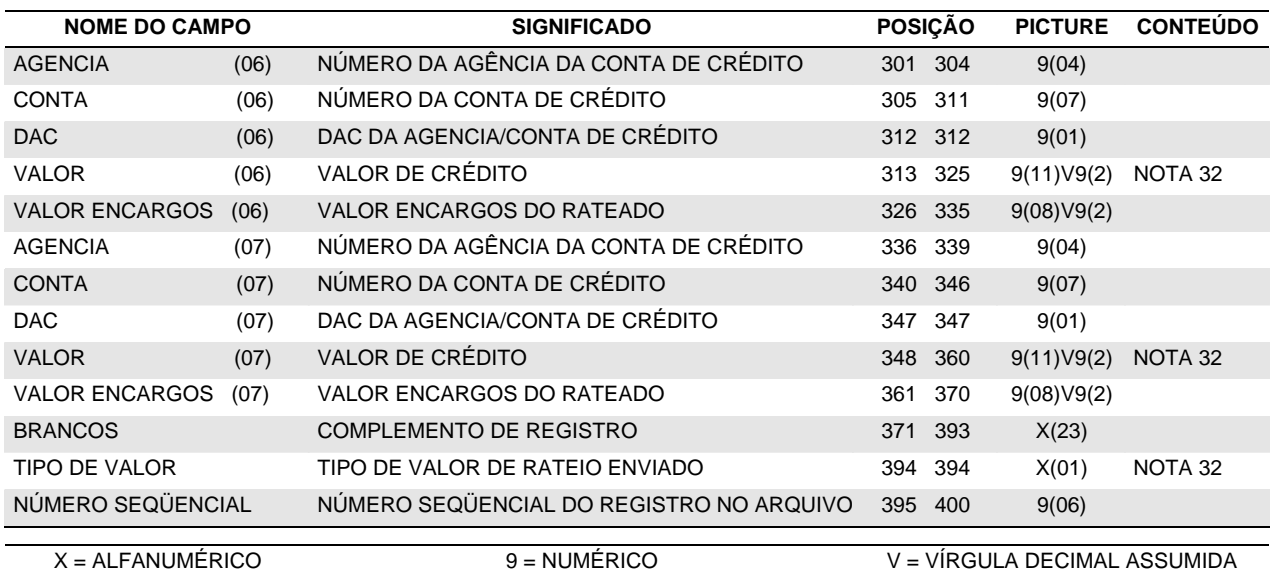

ARQUIVO RETORNO REGISTRO TRAILER TAMANHO DO REGISTRO = 400 Bytes

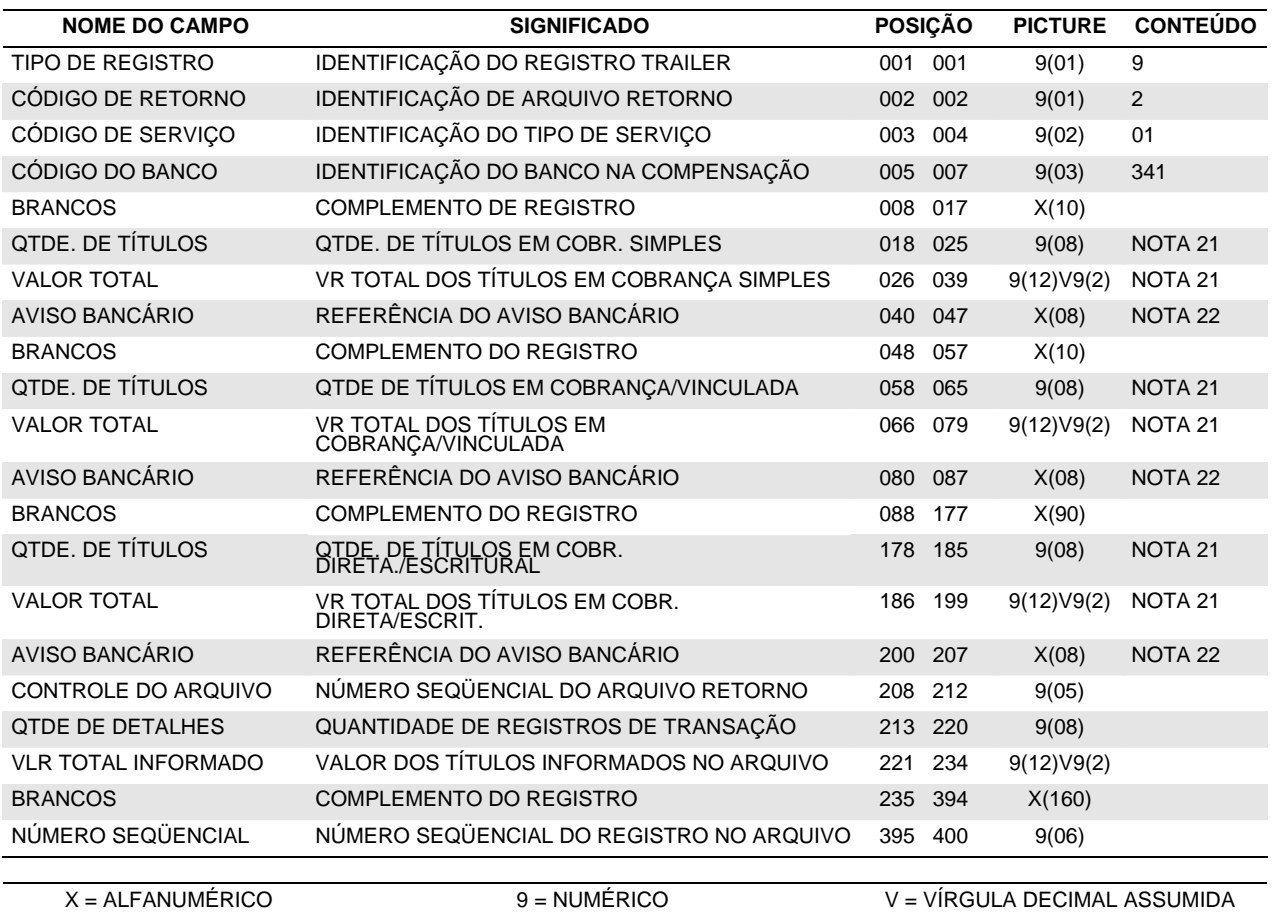

# <span id="page-20-0"></span>*4. Notas*

#### **(1) TIPO/Nº DE INSCRIÇÃO DA EMPRESA/SACADOR**

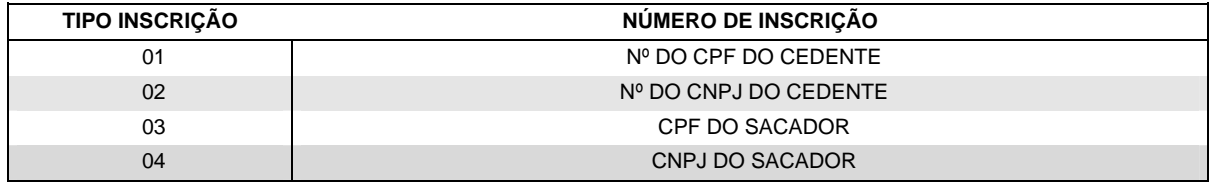

Normalmente definem o tipo (CPF/CNPJ) e o número de inscrição do cedente.

Se o título for negociado, deverão ser utilizados para indicar o CNPJ/CPF do sacador (cedente original), uma vez que os cartórios exigem essa informação para efetivação dos protestos. Para este fim, também poderá ser utilizado o registro tipo "5".

#### **(2) USO DA EMPRESA**

Campo não obrigatório, de livre utilização pela empresa, cuja informação não é consistida pelo Banco Itaú, e não sai no aviso de cobrança, retornando ao cedente no arquivo retorno em qualquer movimento do título (baixa, liquidação, confirmação de protesto, etc.) com o mesmo conteúdo da entrada. Para instituições financeiras (ag: 1248/Bancorp), o conteúdo deste campo também será impresso no rodapé do BOLETO.

#### **(3) NOSSO NÚMERO**

*Para carteiras com registro:* 

- **Escriturais**: é enviado zerado pela empresa e retornado pelo Banco Itaú na confirmação de entrada, com exceção da carteira 115 cuja faixa de Nosso Número é de livre utilização pelo cedente;
- **Diretas**: é de livre utilização pelo cedente, não podendo ser repetida se o número ainda estiver registrado no Banco Itaú ou se transcorridos menos de 45 dias de sua baixa / liquidação no Banco Itaú. Dependendo da carteira de cobrança utilizada a faixa de Nosso Número pode ser definida pelo Banco.
- Para todas as movimentações envolvendo o título, o "Nosso Número" deve ser informado.

#### *Para carteiras sem registro:*

• Normalmente a empresa define o "Nosso Número" e é responsável pelo seu controle e pelo cálculo do DAC – Dígito de Auto conferência (Vide Nota 23).

#### **(4) QUANTIDADE DE MOEDA VARIÁVEL**

Este campo deverá ser preenchido com zeros caso a moeda seja o Real.

#### **(5) CARTEIRAS DE COBRANÇA**

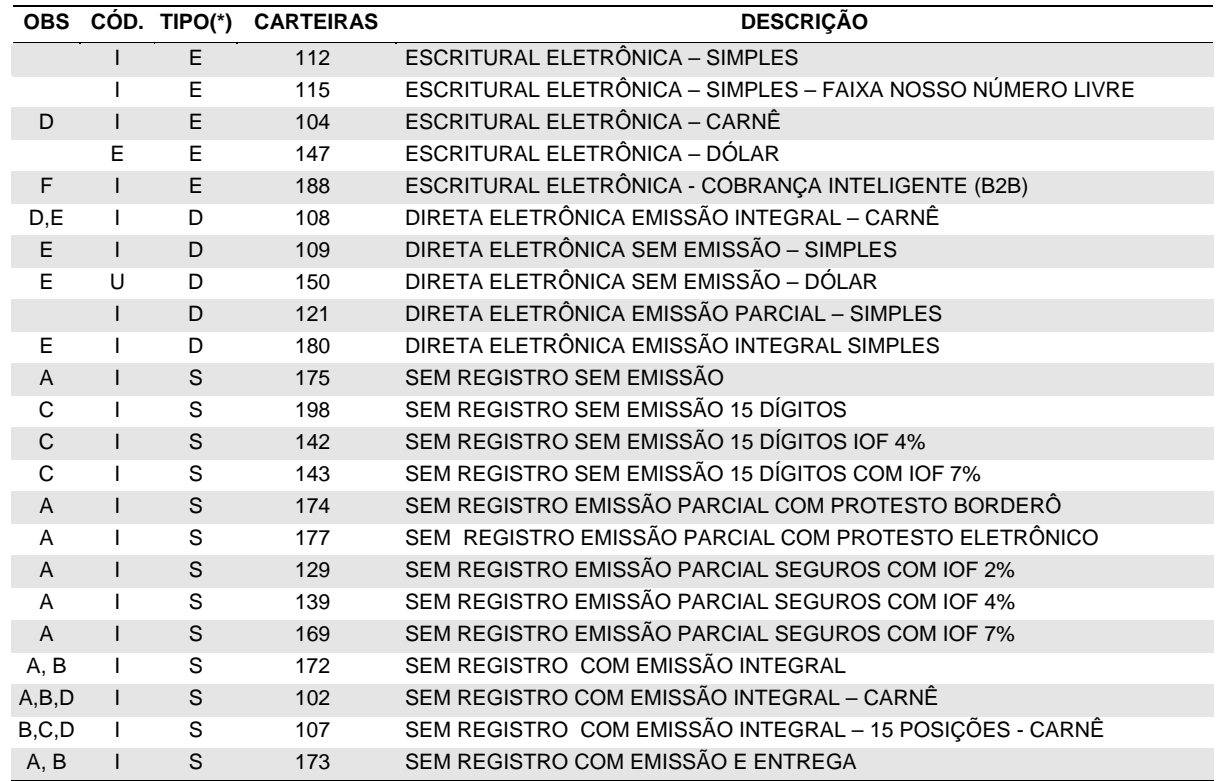

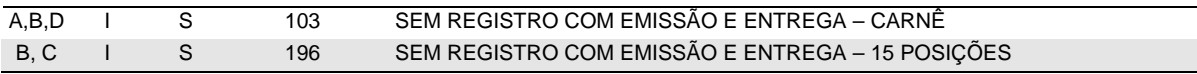

(\*) A coluna 'TIPO' define a modalidade das carteiras: E *– Escritural /* D *– Direta /* S *– Sem Registro.*

- (A) No arquivo retorno é informado somente: agência, conta corrente, carteira, nosso número, data do pagamento, multa, desconto/abatimento, tarifa, valor líquido.
- (B) Carteiras sem registro, com emissão do BOLETO pelo Banco Itaú. São as únicas que utilizam arquivo remessa conforme anexo A.
- (C) No arquivo retorno é informado somente: agência, conta corrente, carteira, nosso número, data do pagamento, multa, desconto/abatimento, tarifa, valor líquido e seu número.
- (D) Para *carteiras com impressão e montagem* de carnês pelo Banco Itaú, o arquivo remessa deverá ser ordenado por sacado e vencimento. A cada alteração no nome do sacado será emitido um carnê (*limitado a 99 parcelas*), obedecendo a ordem do arquivo remessa. Quando a quantidade de parcelas de um carnê for superior a "99", é necessária a emissão de mais de um carnê.
- (E) Somente utilizar nosso número dentro de faixa numérica definida pelo Banco Itaú.
- (F) Carteira exclusiva para permitir liquidação parcial do título, conforme negociação previamente cadastrada pelo cedente no Itaú Bankline Empresa Plus. Não permite protesto de títulos que tiveram liquidação parcial e o cliente necessita estar operando com BOLETO digital no site da empresa (B2B) ou contratar o Bankline Solution.

#### **(6) CÓDIGO DE OCORRÊNCIA (ARQUIVO REMESSA)**

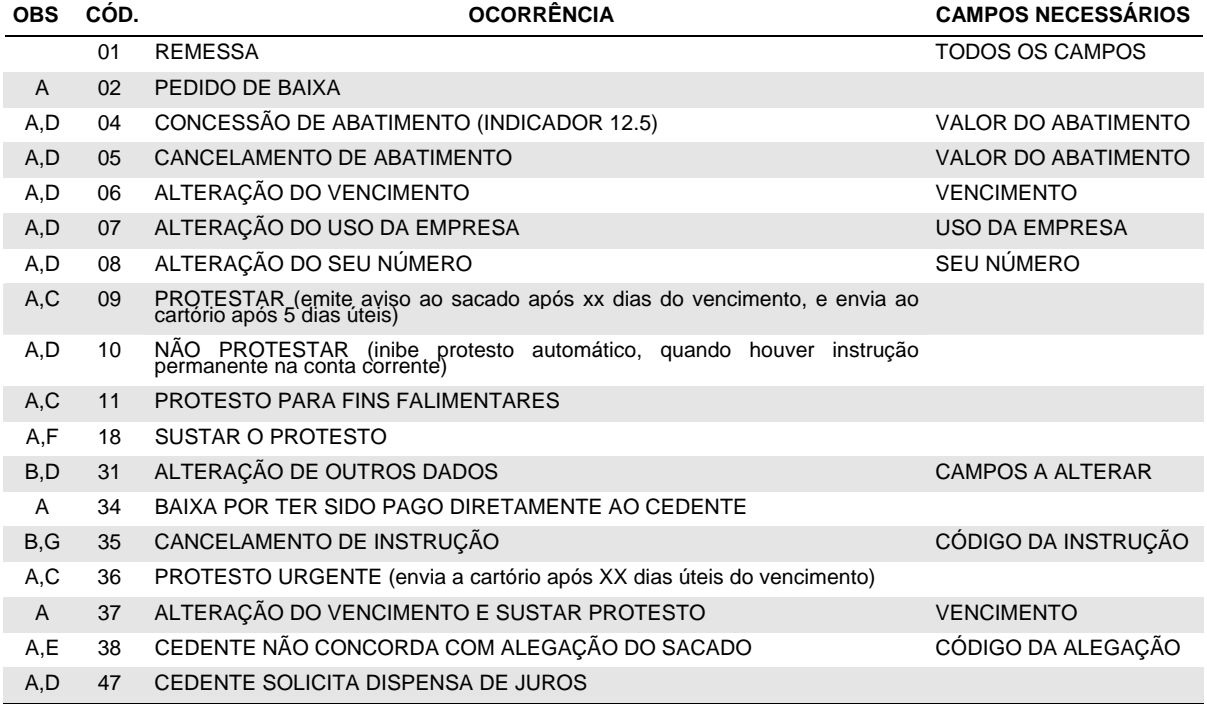

(A) São obrigatórios os seguintes campos, além dos indicados na tabela:

- 
- Tipo de Registro Número da Carteira
	- Agência/Conta/Dac da Empresa Código da Carteira
		-
	- Nosso Número Valor do Título
- Os demais campos devem ser preenchidos com zeros ou brancos, obedecendo a sua picture.

(B) São obrigatórios os seguintes campos, além dos indicados na tabela:

- - Tipo de Registro Número da Carteira
	- Agência/Conta/Dac da Empresa Código da Carteira
- 

• Nosso Número

Os campos sem alteração devem ser preenchidos com zeros ou brancos, obedecendo a sua picture. A alteração do valor do título deverá ser feita isoladamente, sem nenhuma outra alteração no mesmo registro.

(C) Utilizada para agendar um protesto futuro sendo que o prazo de início de protesto deverá ser indicado nas posições 392 à 393, a partir do vencimento. Caso seja informado '00' no campo prazo, o processo de protesto será acionado 02 dias (úteis) após o vencimento. No caso da ocorrência "11", o cedente passa a ter prioridade no recebimento quando o sacado estiver com falência decretada.

- (D) Somente são aceitas antes de iniciar o processo de protesto. Se o protesto já estiver em andamento, deve-se primeiro sustar o protesto e em seguida comandar a instrução desejada (a sustação e a instrução podem constar no mesmo arquivo).
	- A instrução de baixa susta automaticamente o protesto e o título é baixado.
- (E) O código da alegação do sacado deverá ser informado nas posições 34 a 37 do registro de transação conforme nota 20, tabela 6, campo CÓD.
- (F) Deve ser utilizada também quando se deseja cancelar uma instrução de protesto comandada no registro de entrada, mesmo que o título ainda não tenha sido protestado.
- (G) O código da instrução a ser cancelada (1156 *Não Protestar* ou 2261 *Dispensar juros/comissão de permanência)* deverá ser informado nas posições 34 a 37 do registro de transação.

#### **(7) VENCIMENTO**

Para títulos com vencimento 'à vista' ou 'na apresentação', informar no campo "Data de Vencimento" o código "999999".

Será impresso no BOLETO a literal "A VISTA".

Nesses casos, conforme previsto em lei, o sacado terá 15 dias para pagamento sem juros, a contar da data de processamento indicada no corpo do BOLETO.

#### **(8) VALOR DO TÍTULO**

O título deverá ter seu valor expresso em reais na data de entrada, mesmo quando cobrado em moeda variável.

#### **(9) AGÊNCIA COBRADORA**

No arquivo remessa, preencher com zeros. O Banco Itaú define a agência cobradora pelo CEP do sacado.

No arquivo retorno, poderá conter:

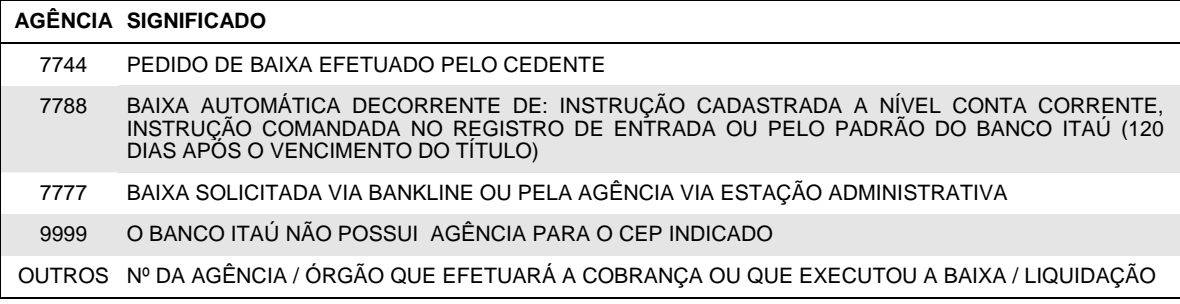

#### **(10) ESPÉCIE**

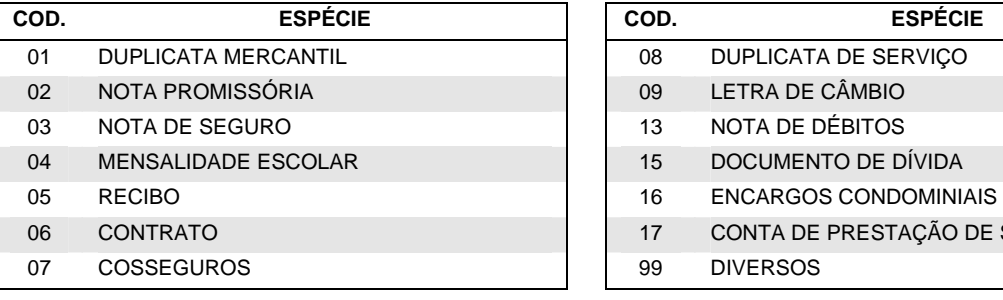

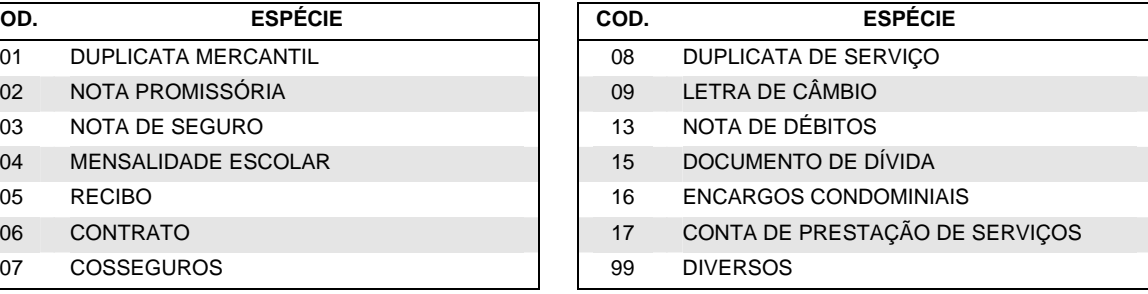

#### **(11) INSTRUÇÕES DE COBRANÇA**

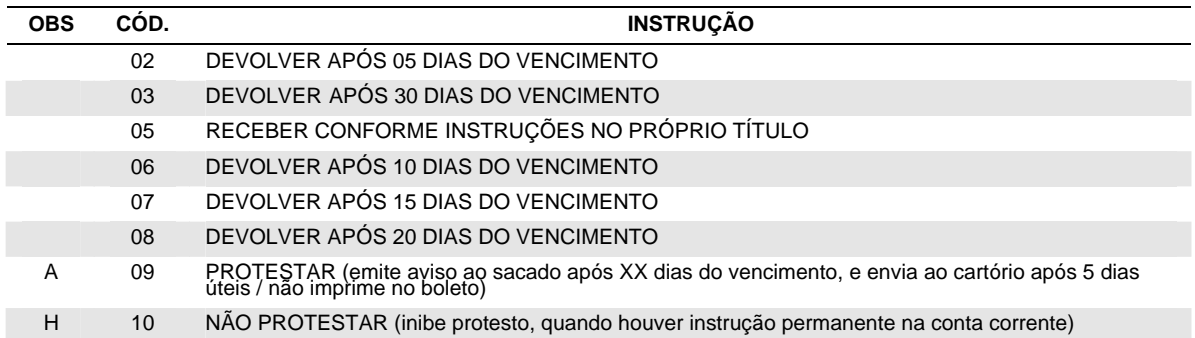

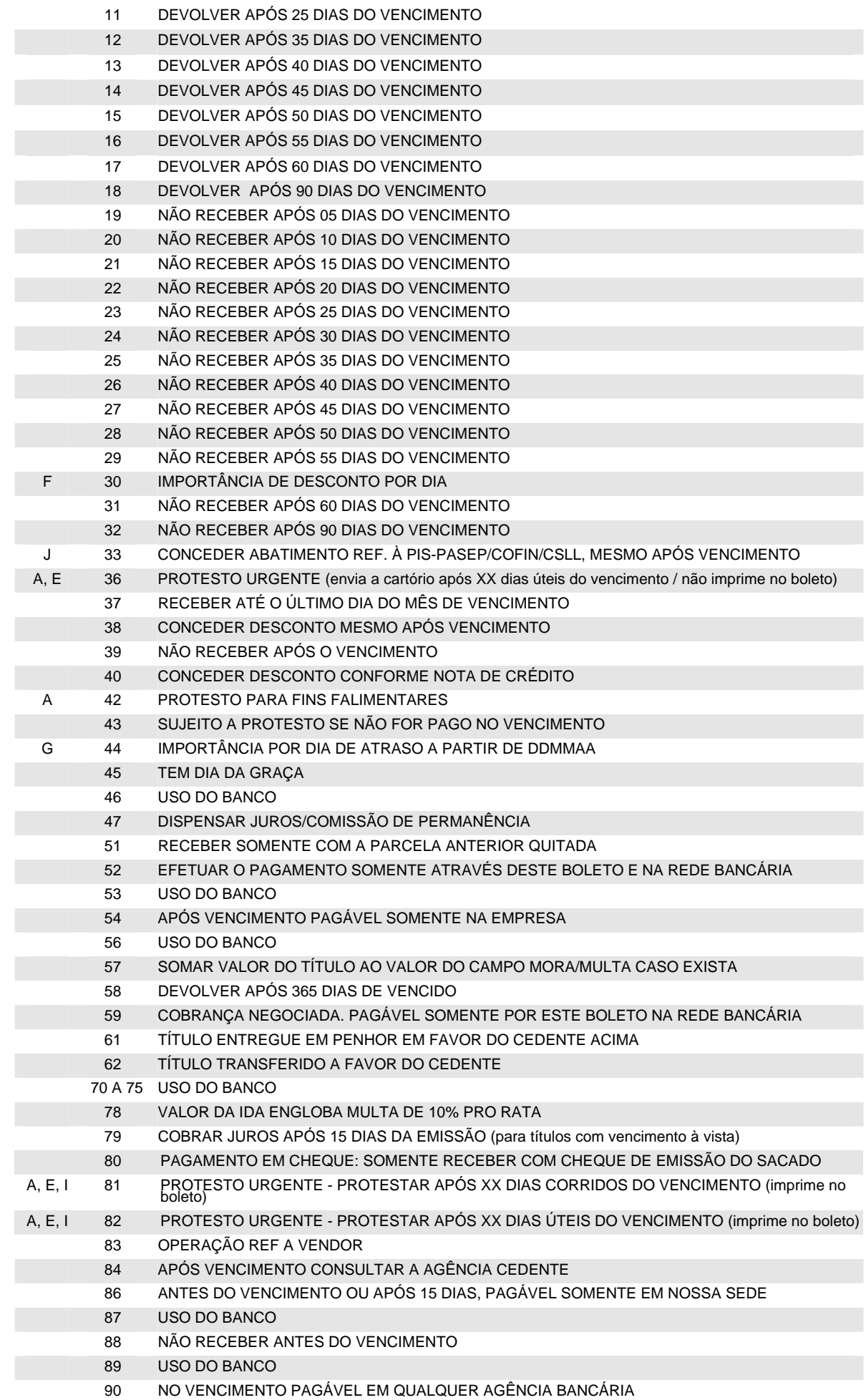

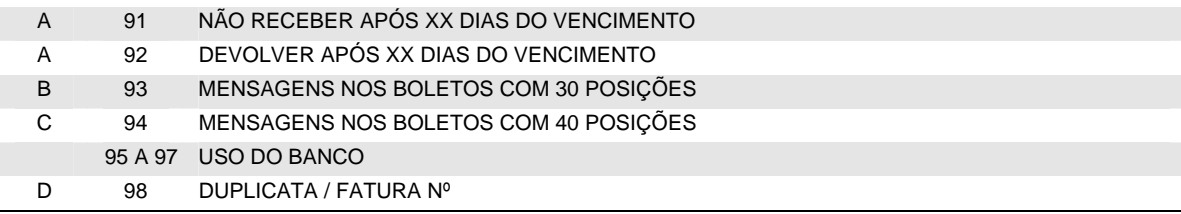

- (A) Informar a quantidade de dias nas posições 392 a 393. No caso da instrução "42", o cedente passa a ter prioridade no recebimento quando o sacado estiver com falência decretada.
- (B) Informar a mensagem nas posições 352 a 381; o conteúdo da mensagem será informado na primeira linha disponível no campo de "instruções" do BOLETO. Caso todas as linhas deste campo estejam ocupadas, a mensagem será impressa acima do campo *"Sacador / Avalista"*. Utilizando-se deste campo para instrução "93", para indicação do nome e dados do sacador / avalista, deve-se utilizar-se do registro tipo "1" ou do registro tipo "5".
- (C) Informar a mensagem nas posições 352 a 391; o conteúdo da mensagem será informado na primeira linha disponível no campo de "instruções" do BOLETO. Caso todas as linhas deste campo estejam ocupadas, a mensagem será impressa nos campos *"Sacador / Avalista"* e *"data da mora*". Utilizando-se deste campo para instrução "94", para indicação do nome e dados do sacador / avalista, deve-se utilizar-se do registro tipo "1" ou do registro tipo "5".
- (D) Informar o número da Duplicata/Fatura nas posições 087 a 106. Se este campo estiver com brancos ou zeros, a mensagem não será impressa.
- (E) É inibida a emissão do último aviso ao sacado. Caso o prazo indicado seja '00', o título será enviado para cartório no primeiro dia útil após o vencimento.
- (F) Informar o valor do desconto por dia nas posições 180 a 192.
- (G) Informar o valor por dia de atraso nas posições 161 a 173 e a data nas posições 386 a 391.
- (H) Pode ser cancelada pela agência, bankline ou através de arquivo, Código de Ocorrência 35, Nota 6, (utilizando a instrução 2196). Depois de cancelada, comandar a instrução de protesto novamente.
- (I) É impressa mensagem no BOLETO informando prazo de protesto.
- (J) Informar o VALOR do abatimento (nunca em percentual) referente a PIS-PASEP/COFIN/CSLL nas posições 206 a 218. A instrução será impressa no BOLETO com a literal: "ABATIMENTO DE XXXX.XXX,XX REF. PIS-PASEP/COFIN/CSLL, MESMO APOS VCTO".

#### **(12) JUROS DE 1 DIA**

Se o cliente optar pelo padrão do Banco Itaú ou solicitar o cadastramento permanente na conta corrente, não haverá a necessidade de informar esse valor.

Caso seja expresso em moeda variável, deverá ser preenchido com cinco casas decimais.

#### **(13) VALOR DO DESCONTO / ABATIMENTO**

O sistema limita o desconto concedido a 90% do valor de entrada do título. Para um mesmo título podem ser concedidos mais dois descontos (Nota 16).

#### **(14) VALOR DO IOF**

Indica o valor do IOF a ser retido pelo Banco Itaú e repassado à SRF. Quando o título for expresso em moeda variável, esse campo também deverá ser expresso em quantidades dessa moeda, com cinco casas decimais.

#### **(15) NOME DO SACADO/BRANCOS**

Os dois campos podem ser agrupados para registrar o nome do sacado. Se agrupados, o sistema do Banco Itaú tentará abreviar o nome para 30 posições (ex.: Companhia = Cia), truncando o restante.

#### **(16) SACADOR/AVALISTA**

Normalmente deve ser preenchido com o nome do sacador/avalista. Alternativamente este campo poderá ter dois outros usos:

- a) 2º e 3º descontos: para se operar com mais de um desconto (depende de cadastramento prévio do indicador 19.0 pelo Banco Itaú, conforme Item 5), deve-se respeitar a seguinte disposição:
	- Posição 352 a 353: Brancos
	- Posição 354 a 359: Data do 2º desconto (DDMMAA)
	- Posição 360 a 372: Valor do 2º desconto
- Posição 373 a 378: Data do 3º desconto (DDMMAA)
- Posição 379 a 391: Valor do 3º desconto
- Posição 392 a 394: Brancos
- b) Mensagens ao sacado: se utilizados as instruções 93 ou 94 (Nota 11), transcrever a mensagem desejada.

### **(17) CÓDIGO DE OCORRÊNCIA (ARQUIVO RETORNO)**

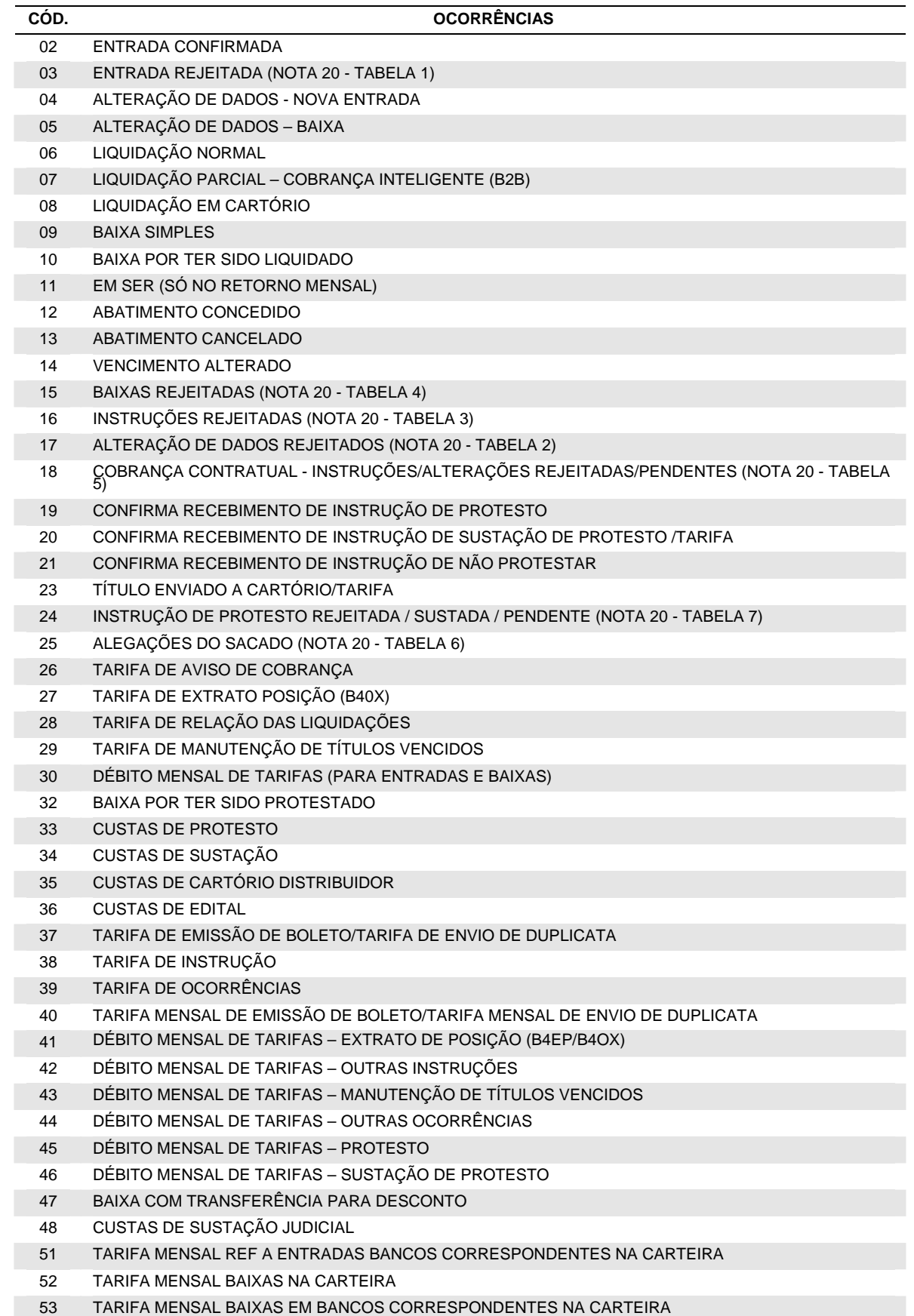

- 54 TARIFA MENSAL DE LIQUIDAÇÕES NA CARTEIRA
- 55 TARIFA MENSAL DE LIQUIDAÇÕES EM BANCOS CORRESPONDENTES NA CARTEIRA
- 56 CUSTAS DE IRREGULARIDADE
- 57 INSTRUÇÃO CANCELADA (NOTA 20 TABELA 8)
- 59 BAIXA POR CRÉDITO EM C/C
- 60 ENTRADA REJEITADA CARNÊ (NOTA 20 TABELA 1)
- 61 TARIFA EMISSÃO AVISO DE MOVIMENTAÇÃO DE TÍTULOS (2154)
- 62 DÉBITO MENSAL DE TARIFA AVISO DE MOVIMENTAÇÃO DE TÍTULOS (2154)
- 63 TÍTULO SUSTADO JUDICIALMENTE
- 64 ENTRADA CONFIRMADA COM RATEIO DE CRÉDITO
- 65 PAGAMENTO COM CHEQUE AGUARDANDO COMPENSAÇÃO
- 69 CHEQUE DEVOLVIDO
- 72 BAIXA POR CRÉDITO EM C/C SEM TÍTULO CORRESPONDENTE
- 73 CONFIRMAÇÃO DE ENTRADA NA COBRANÇA SIMPLES ENTRADA NÃO ACEITA NA COBRANÇA **CONTRATUAL**

#### **(18) Nº DO DOCUMENTO**

No arquivo remessa, sugerimos o preenchimento com o nº do documento que originou a cobrança (nº duplicata, Nota fiscal, etc.).

No arquivo retorno, devolveremos o mesmo conteúdo que for enviado no arquivo remessa.

Excepcionalmente, nas carteiras sem registro com 15 dígitos, conterá informações capturadas na liquidação, através do código de barras.

Para as carteiras 15 dígitos, este campo é utilizado para complementar a identificação do título. É composto de 8 dígitos ocupando as posições 045 a 052, sendo que o 8º dígito é o DAC, calculado pelo critério do módulo 10 (descrito abaixo).

Para as demais carteiras este campo é livre para a utilização pela da Empresa.

Exemplo: considerando-se os seguintes dados

- Nº da agência: 0057
- Nº da conta corrente sem o DAC: 72192
- Nº da subcarteira: 198
- Nosso número: 98712345
- Seu número: 1108954

1º - Cálculo do DAC do "Nosso Número": conforme Nota 23 o DAC é 1.

2º - Montagem do campo "Seu Número" e multiplicação:

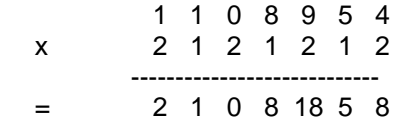

3º - Soma dos dígitos dos produtos (cada dígito é somado individualmente), como segue:

 $2+1+0+8+1+8+5+8=33$ 

4º - Dividir o resultado da conta por 10:

33  $10$ 

 $3 \quad 3 \quad \longrightarrow \quad 10 \text{ (módulo)} - 3 \text{ (resto da divisão)} = 7$ 

Resto da divisão

Portanto:

- a impressão do campo nosso número no BOLETO deve ser "198/98712345-1"
- a impressão do campo seu número no BOLETO deve ser "1108954-7"

#### **(19) DESCONTO/ABATIMENTO**

Se o desconto ou abatimento é concedido na entrada do título estes campos são retornados zerados (apesar de corretamente registrados no Banco Itaú). Se concedidos após a entrada, retornam com os valores do desconto ou abatimento.

Na liquidação, desconto e abatimento retornam somados no campo desconto; opcionalmente, mediante cadastro prévio em nosso sistema, estes valores poderão retornar separados, conforme mostra o indicador 36.4 do Item 5 - Condições Personalizadas.

#### **(20) ERROS / CANCELAMENTO DE INSTRUÇÕES / ALEGAÇÕES DO SACADO / MOTIVO DE DEVOLUÇÃO DO CHEQUE**

*Para os registros rejeitados* (códigos de ocorrência 03, 15, 16, 17 e 18) pode-se ler nas posições 378 a 385 até quatro códigos de erro que explicam o motivo da rejeição. O indicador 38.0 (vide capítulo 5 - Condições Personalizadas) define quais desses registros serão gerados pelo Banco Itaú.

*Para cancelamento de instruções* (Ocorrência 57) é retornado na posição 302 a 305, o código da instrução cancelada, conforme tabela 8.

*Para as alegações do sacado* (Ocorrência 25) *e para ordem de protesto sustada* (ocorrência 24), são retornados os seguintes campos adicionais, conforme tabelas 6 e 7 respectivamente:

- Posição 302 a 305: código complementar da ocorrência
- Posição 306 a 311: data complementar da ocorrência do sacado
- Posição 312 a 324: valor complementar da ocorrência do sacado

#### **TABELA 1** - Entradas Rejeitadas (código da ocorrência = 03 na Posição 109 a 110)

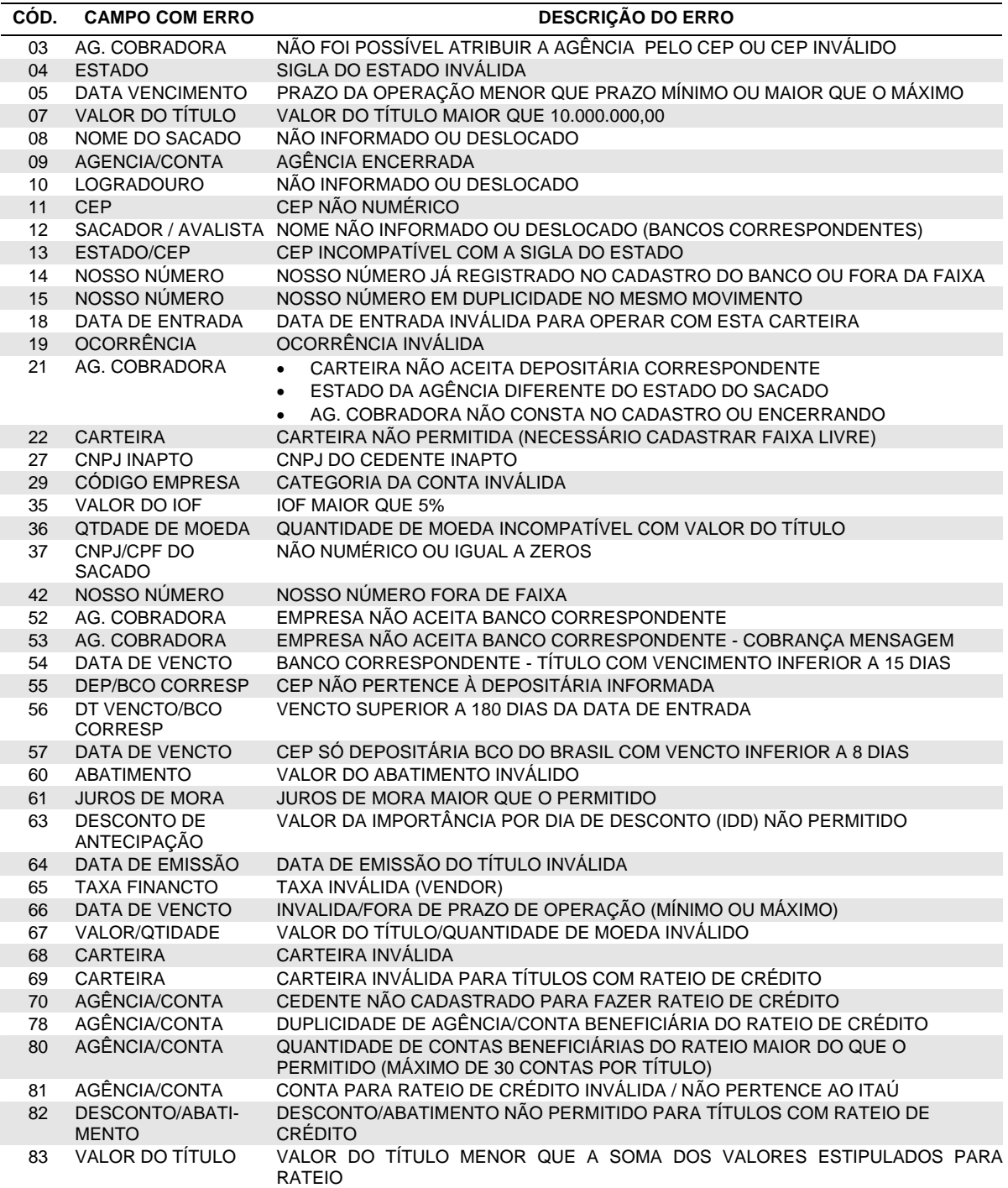

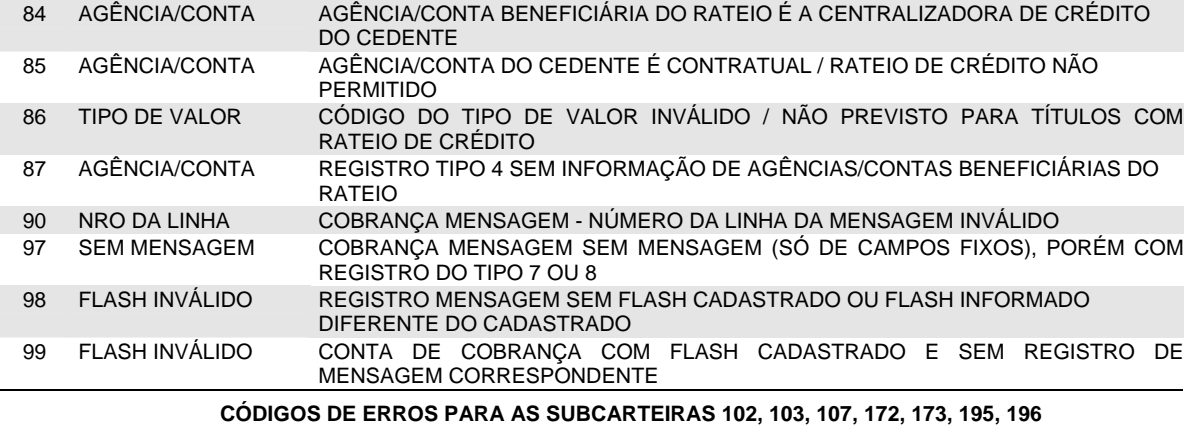

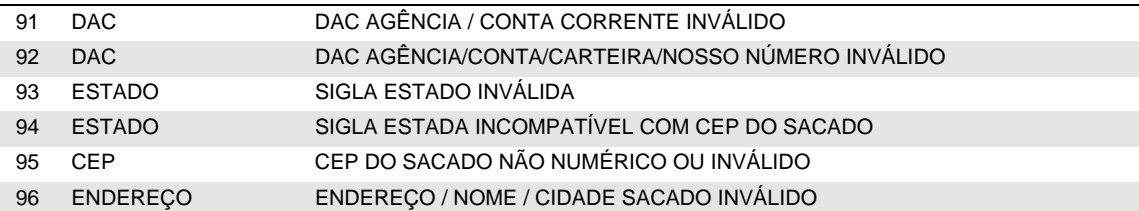

**TABELA 2** – Alteração de dados rejeitada (código da ocorrência = 17 na Posição 109 a 110)

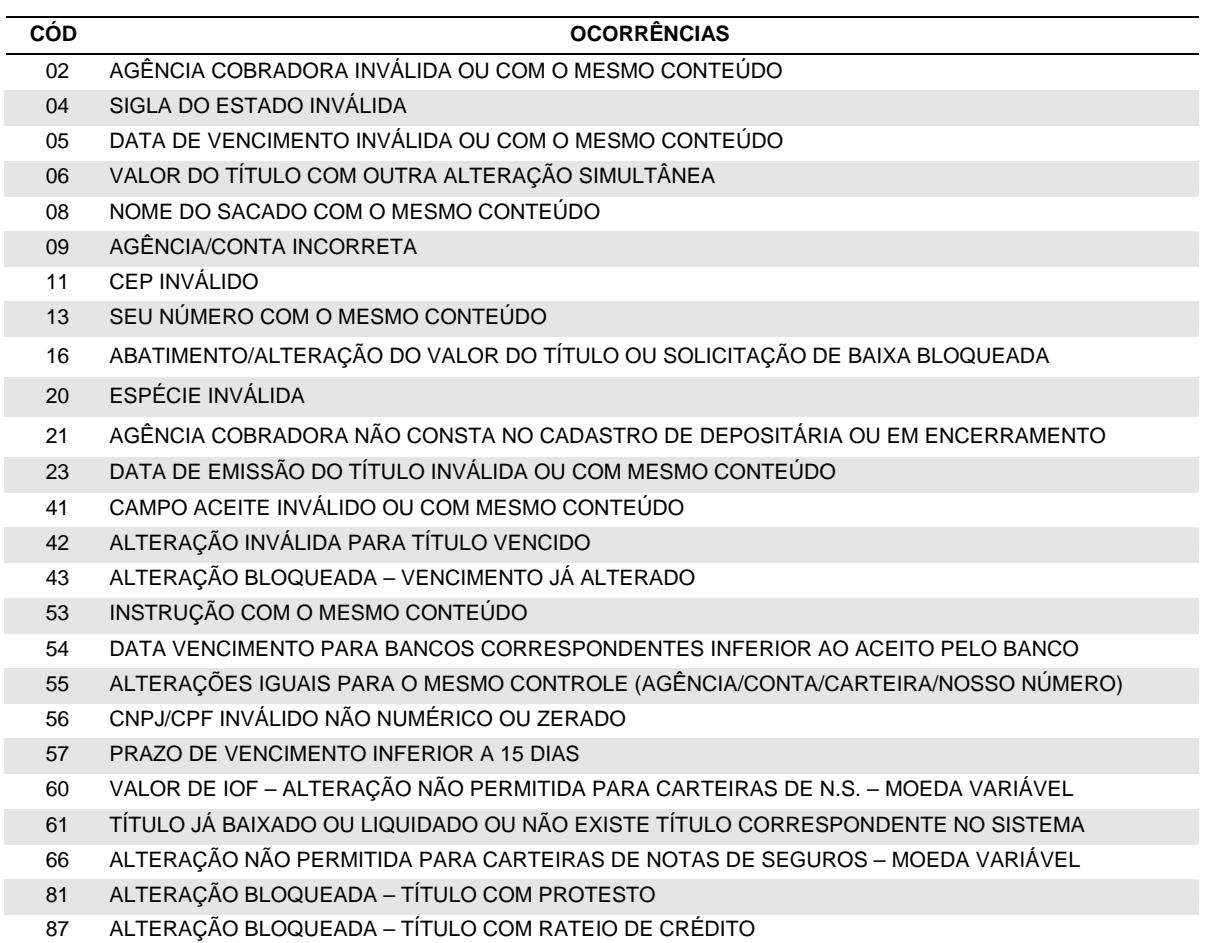

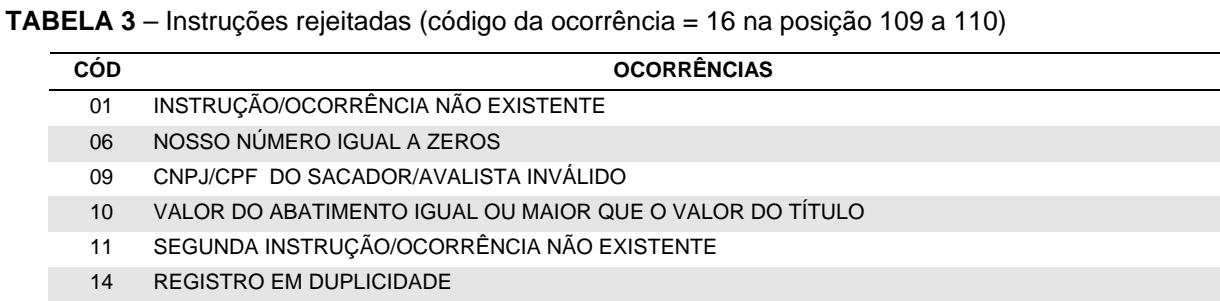

- 15 CNPJ/CPF INFORMADO SEM NOME DO SACADOR/AVALISTA
- 19 VALOR DO ABATIMENTO MAIOR QUE 90% DO VALOR DO TÍTULO
- 21 TÍTULO NÃO REGISTRADO NO SISTEMA
- 22 TÍTULO BAIXADO OU LIQUIDADO
- 23 INSTRUÇÃO NÃO ACEITA POR TER SIDO EMITIDO ÚLTIMO AVISO AO SACADO
- 24 INSTRUÇÃO INCOMPATÍVEL EXISTE INSTRUÇÃO DE PROTESTO PARA O TÍTULO
- 25 INSTRUÇÃO INCOMPATÍVEL NÃO EXISTE INSTRUÇÃO DE PROTESTO PARA O TÍTULO
- 26 INSTRUÇÃO NÃO ACEITA POR JÁ TER SIDO EMITIDA A ORDEM DE PROTESTO AO CARTÓRIO
- 27 INSTRUÇÃO NÃO ACEITA POR NÃO TER SIDO EMITIDA A ORDEM DE PROTESTO AO CARTÓRIO
- 28 JÁ EXISTE UMA MESMA INSTRUÇÃO CADASTRADA ANTERIORMENTE PARA O TÍTULO
- 29 VALOR LÍQUIDO + VALOR DO ABATIMENTO DIFERENTE DO VALOR DO TÍTULO REGISTRADO
- 30 EXISTE UMA INSTRUÇÃO DE NÃO PROTESTAR ATIVA PARA O TÍTULO
- 31 EXISTE UMA OCORRÊNCIA DO SACADO QUE BLOQUEIA A INSTRUÇÃO
- 32 DEPOSITÁRIA DO TÍTULO = 9999 OU CARTEIRA NÃO ACEITA PROTESTO
- 33 ALTERAÇÃO DE VENCIMENTO IGUAL À REGISTRADA NO SISTEMA OU QUE TORNA O TÍTULO VENCIDO
- 34 INSTRUÇÃO DE EMISSÃO DE AVISO DE COBRANÇA PARA TÍTULO VENCIDO ANTES DO VENCIMENTO
- 35 SOLICITAÇÃO DE CANCELAMENTO DE INSTRUÇÃO INEXISTENTE
- 36 TÍTULO SOFRENDO ALTERAÇÃO DE CONTROLE (AGÊNCIA/CONTA/CARTEIRA/NOSSO NÚMERO)
- 37 INSTRUÇÃO NÃO PERMITIDA PARA A CARTEIRA
- 38 INSTRUÇÃO NÃO PERMITIDA PARA TÍTULO COM RATEIO DE CRÉDITO

**TABELA 4** - Baixas rejeitadas (código da ocorrência = 15 na Posição 109 a 110)

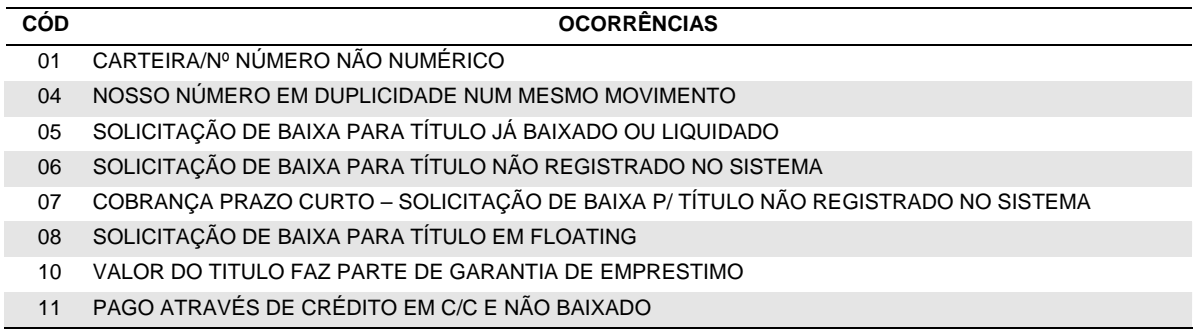

**TABELA 5** – Instrução/Alteração dados cobrança contratual rejeitada/pendente (código da ocorrência = 18 na Posição 109 a 110)

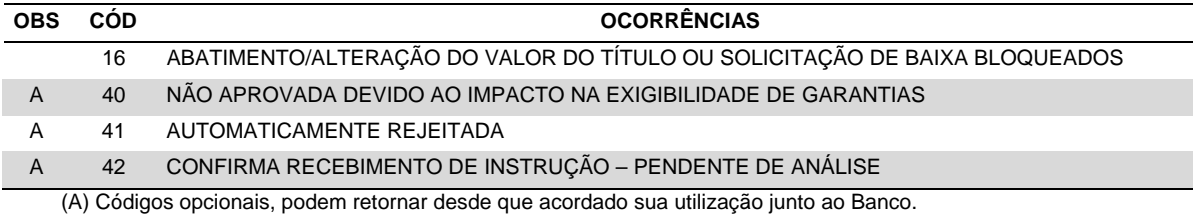

**TABELA 6** - Alegações do sacado (código ocorrência = 25 na Posição 109 a 110)

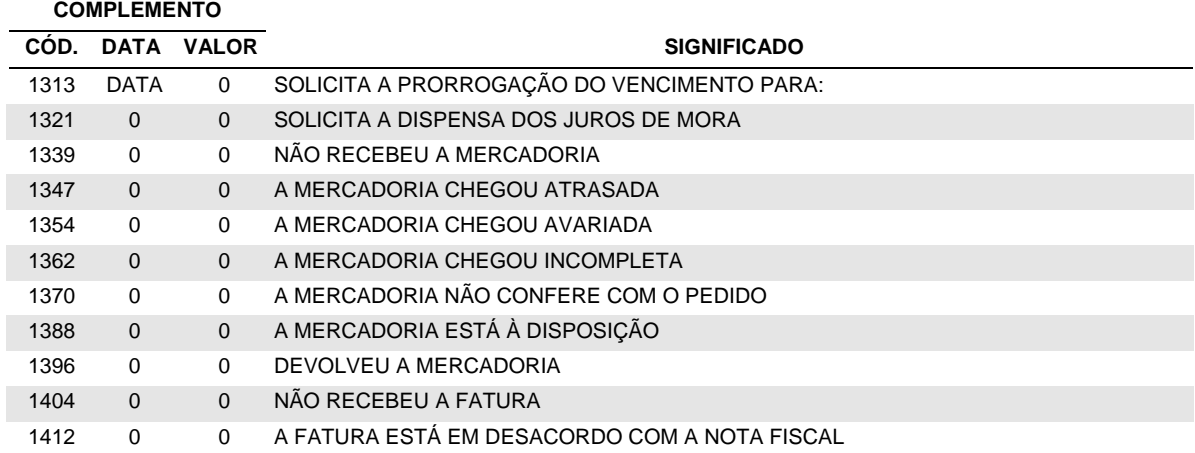

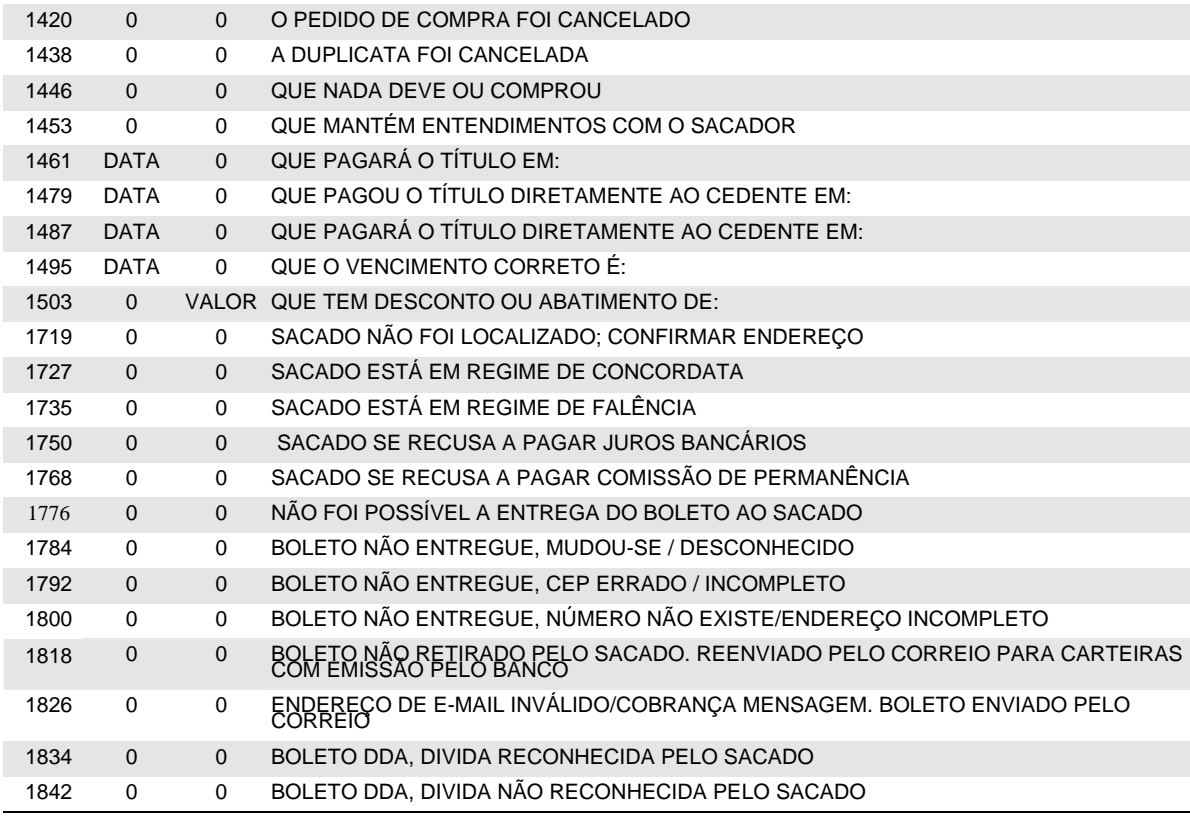

**TABELA 7** - Ordem de protesto sustada, motivo (código de ocorrência = 24 na Posição 109 a 110)

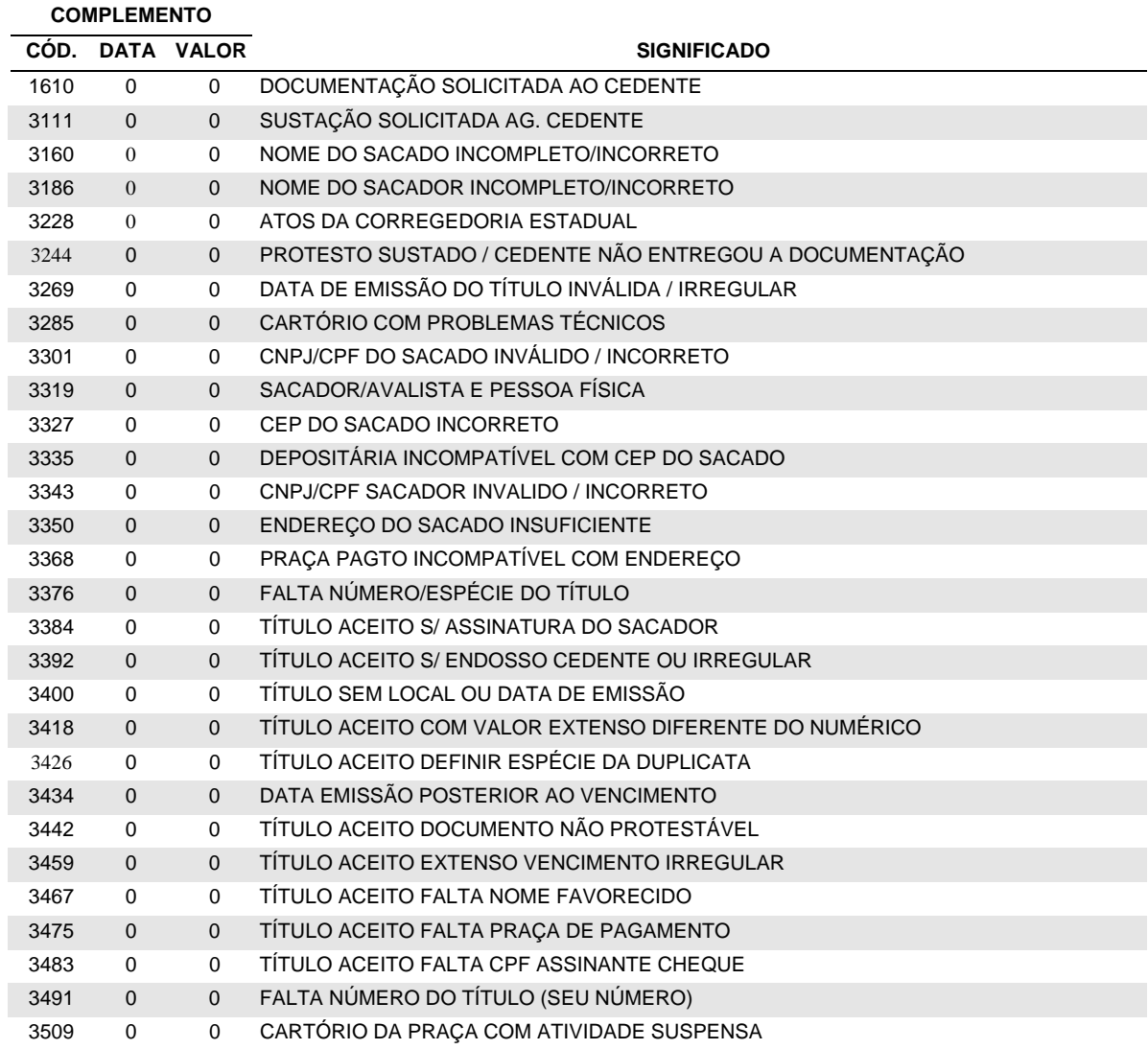

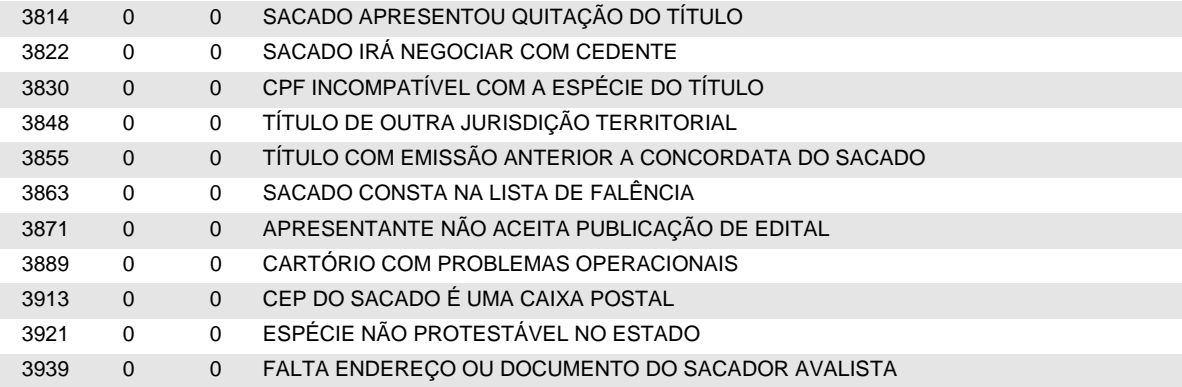

**TABELA 8** – Instrução cancelada (código de ocorrência = 57 na Posição 109 a 110)

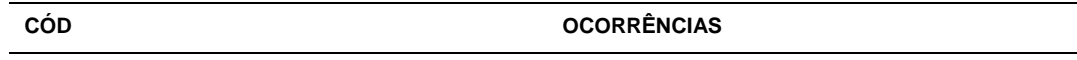

1156 NÃO PROTESTAR

2261 DISPENSAR JUROS/COMISSÃO DE PERMANÊNCIA

**TABELA 9** – Motivo de devolução do cheque devolvido utilizado para pagamento do título (código de ocorrência = 69 na Posição 109 a 110)

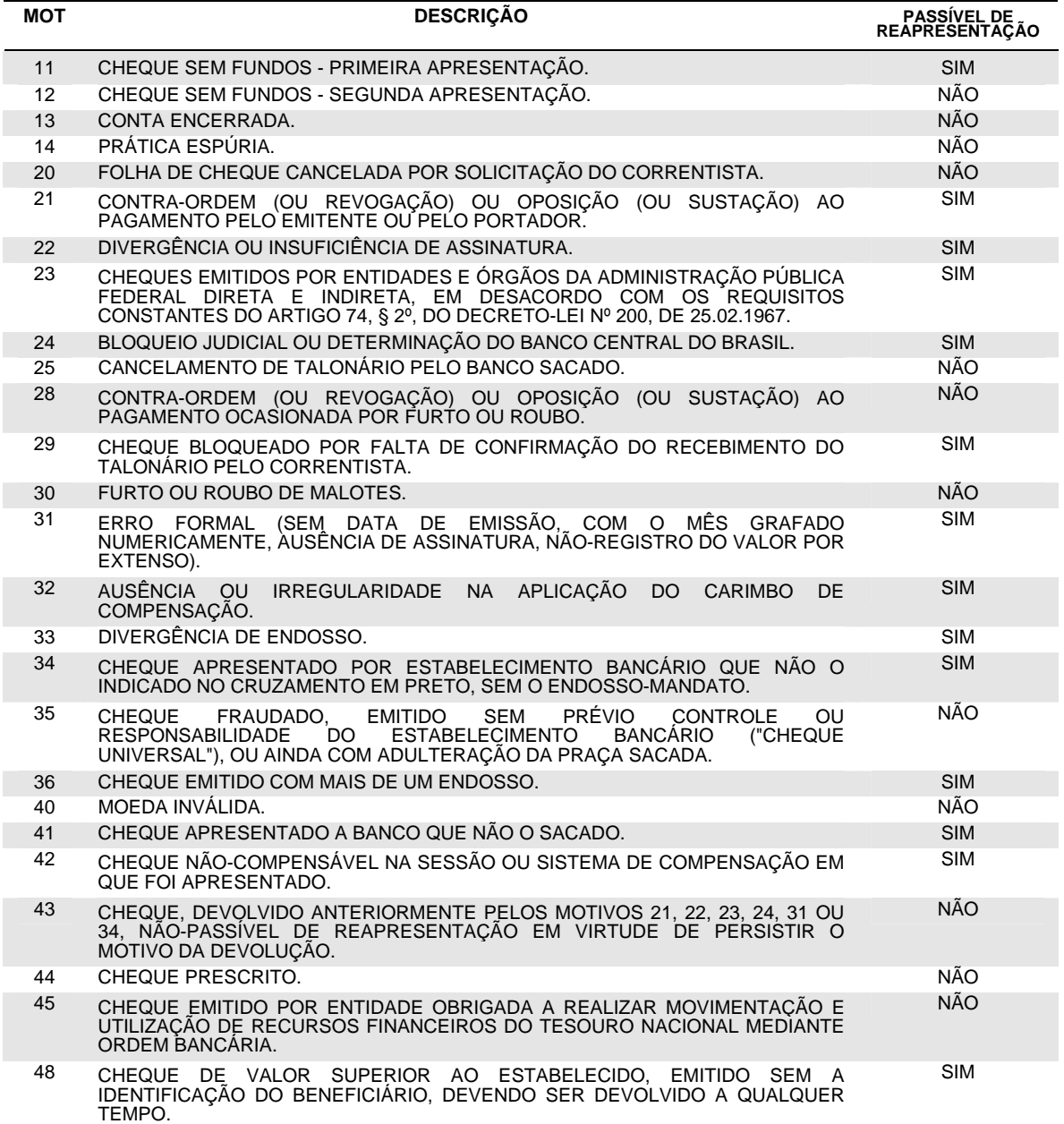

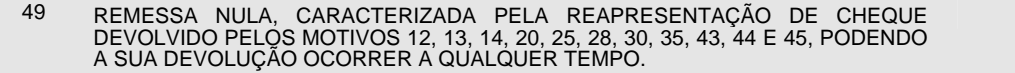

OBS.: Eventualmente, por determinação do Banco Central do Brasil, os motivos de devolução de cheques podem sofrer atualizações. Caso seja apresentado motivo de devolução não listado nesta tabela, a respectiva descrição pode ser obtida junto ao gerente da sua conta.

#### **(21) QUANTIDADE E VALOR TOTAL DE TÍTULOS**

Esses campos referem-se às quantidades e valores dos títulos à vencer registrados no Banco Itaú, nas diversas modalidades de cobrança.

#### **(22) AVISO BANCÁRIO**

Refere-se ao código do extrato de Movimentação de Títulos (MT) associado a esse movimento. Quando se tratar de cobrança sem registro estes campos virão zerados.

#### **(23) NÚMERO DO TÍTULO/USO DO BANCO ITAÚ (ANEXO A)**

Para efetuar corretamente o recebimento de um título, o Banco Itaú necessita que o campo "Nosso Número" do BOLETO de cobrança esteja preenchido com o número da carteira de cobrança, o número do título e seu DAC - Dígito de Auto Conferência (formato: CCC/NNNNNNNN-D).

O próprio Banco se encarrega do cálculo do DAC e sua impressão, quando se tratar de cobrança com registro ou fornecer BOLETOs parcialmente preenchidos.

Quando sua empresa imprimir completamente o BOLETO ou quando solicitar sua impressão ao Banco Itaú nas carteiras sem registro necessitará calcular o DAC, pelo critério do módulo 10.

Para todas as carteiras de cobrança do Banco Itaú o DAC do "Nosso Número" é calculado a partir dos campos : *Agência, Conta do cedente (sem DAC), Número da carteira e "Nosso Número"*, **exceto** as carteiras escriturais e na modalidade direta as carteiras 126, 131, 145, 150 e 168, cujo DAC do "Nosso Número" e composto apenas dos campos : *Carteira e Nosso Número*, mas todos calculados através do Módulo 10, cuja explicação vem a seguir.

Multiplica-se cada algarismo do número formado pela composição dos campos acima pela seqüência de multiplicadores 2, 1, 2, 1, 2, 1, 2 (posicionados da direita para a esquerda). A seguir, somam-se os algarismos dos produtos e o total obtido é dividido por 10. O DAC é a diferença entre o divisor (10) e o resto da divisão:

10 - (RESTO DA DIVISÃO) = DAC. *Se o resto da divisão for zero, o DAC será zero*.

Exemplo, considerando-se os seguintes dados:

- - nº da agência: 0057 nº da conta corrente, sem o DAC: 72192

NÃO

- 
- nº da subcarteira: 198 nosso número: 98712345
- 1º Montagem do campo e multiplicação:

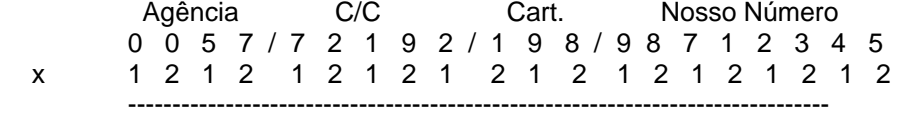

= 0 0 5 14 7 4 1 18 2 2 9 16 9 16 7 2 2 6 4 10

2º - Soma dos dígitos dos produtos (cada dígito é somado individualmente), como segue:

 $0 + 0 + 5 + 1 + 4 + 7 + 4 + 1 + 1 + 8 + 2 + 2 + 9 + 1 + 6 + 9 + 1 + 6 + 7 + 2 + 2 + 6 + 4 + 1 + 0 = 89$ 

3º - Divisão e resultado:

89 | 10

9 8 ===========> 10 - 9 = **1** (DAC)

Portanto a impressão do campo Nosso Número no BOLETO deve ser "198/98712345-**1**"

#### **(24) LITERAL DE MOEDA (ANEXO A)**

Literal da moeda a ser impressa no BOLETO identificando a espécie da moeda. Se o valor vier expresso em Reais, a informação será ignorada e será impresso R\$ no BOLETO.

#### **(25) AGÊNCIA COBRADORA / LOCAL DE PAGAMENTO (ANEXO A)**

O campo "agência cobradora" deve ser preenchido com brancos. O Banco Itaú definirá o código desta agência mediante o CEP do sacado.

Na área do BOLETO reservada para indicar o local de pagamento, especificar:

• *Local de pagamento 1:*  ATE O VCTO., PAGUE PREFERENCIALMENTE NO ITAU • *Local de pagamento 2:*  APOS O VENCIMENTO, PAGUE SOMENTE NO ITAU

#### **(26) INSTRUÇÕES (ANEXO A)**

Área do BOLETO reservada para instruções, formada por nove linhas de 69 caracteres. Essa área será de livre utilização pela Empresa, que informará o conteúdo de cada linha a ser impressa através dos registros com códigos de layout "2 e 3".

Caso não haja nenhuma instrução, não são necessários os registros com códigos de layout "2 e 3".

Caso existam até cinco linhas de instruções, não é necessário o registro com código de layout "3". Por se tratar de Cobrança Sem Registro, as instruções indicadas neste registro devem obedecer aos padrões a seguir:

- "BANCO AUTORIZADO A RECEBER ATÉ DD/MM/AAAA."
- "APÓS DD/MM/AAAA, COBRAR MULTA DE R\$ (VALOR)."
- "APÓS DD/MM/AAAA, COBRAR R\$ (VALOR) POR DE DIA DE ATRASO."
- "ATÉ DD/MM/AAAA, CONCEDER DESCONTO DE R\$ (VALOR)."

#### **(27) INSTRUÇÃO/ALEGAÇÃO CANCELADA**

Deve ser preenchido na remessa somente quando utilizados, na posição 109-110, os códigos de ocorrência 35 – *Cancelamento de Instrução* e 38 – *Cedente não concorda com alegação do sacado*. Para os demais códigos de ocorrência este campo deverá ser preenchido com zeros. Obs.: No arquivo retorno será informado o mesmo código da instrução cancelada, e para o cancelamento de alegação de sacado não há retorno da informação.

#### **(28) CÓDIGO DE LIQUIDAÇÃO**

Indica o canal utilizado pelo sacado para pagamento do BOLETO e, para clientes que possuem o crédito das liquidações separado em função do recurso utilizado no pagamento, indica se o crédito do valor correspondente estará "disponível" ou "a compensar" na data do lançamento em conta corrente.

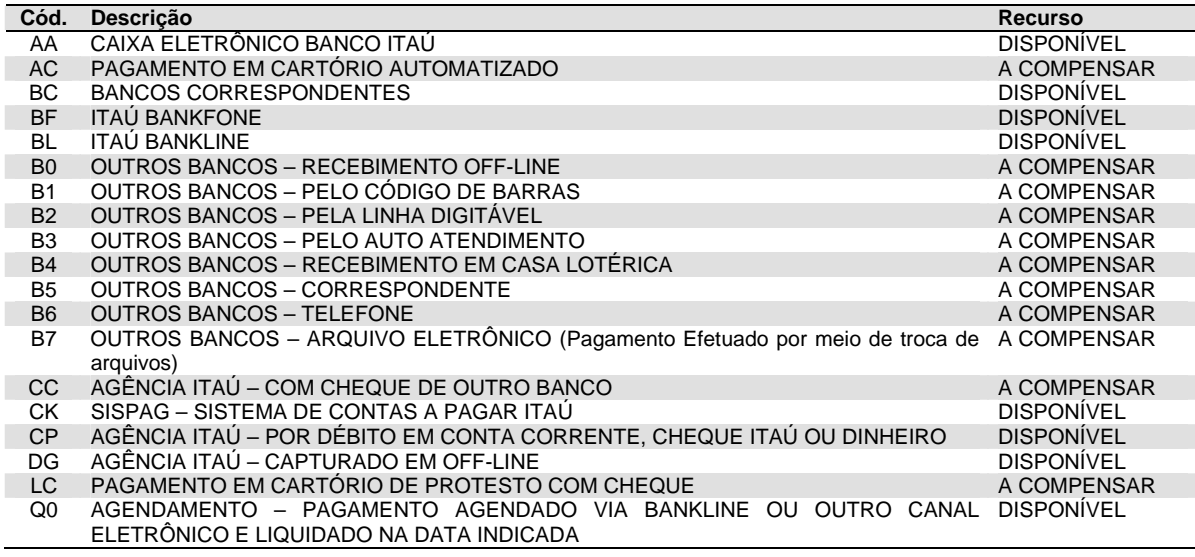

#### **(29) ENDEREÇO DE E-MAIL**

Para as carteiras de cobrança escriturais, onde o Banco Itaú mantém o registro da cobrança e se encarrega de imprimir e postar os BOLETOs (carteiras identificadas na *nota '5'*), tendo sido acertado previamente entre o Cedente e o Sacado, o BOLETO poderá ser remetido ao Sacado por e-mail, destinando-o ao endereço especificado neste campo.

Se o endereço de e-mail informado for inválido, o BOLETO será impresso e enviado pelos meios tradicionais. Neste caso o Cedente será informado no arquivo retorno pela ocorrência '25' e motivo '1826' (conforme *nota '20'* e *tabela '6'*).

Se o Sacado não acessar o BOLETO até 5 dias úteis antes do vencimento, desde que já tenham se passado 2 dias úteis do envio do e-mail, o BOLETO será impresso e enviado pelos meios tradicionais. Neste caso, o Cedente será informado no arquivo retorno pela ocorrência '25' e motivo '1818' (conforme *nota '20'* e *tabela '6'*).

#### **(30) SACADOR/AVALISTA**

Existindo a figura do Sacador/Avalista, é muito importante informar corretamente todos os dados a ele relacionados, uma vez que isto facilitará o reconhecimento da dívida pelo Sacado e, caso venha a ser solicitado o protesto da dívida, é facultado aos Cartórios de Protestos de Títulos exigir tais dados com exatidão.

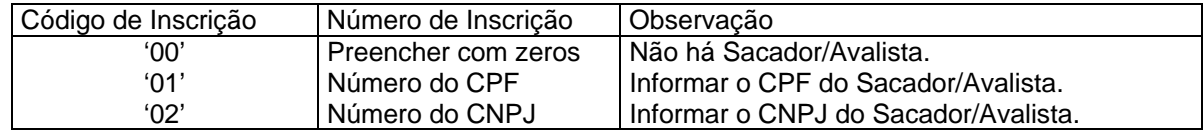

#### **(31) DATA DE EMISSÃO (DDMMAA)**

A data informada neste campo deve ser a mesma data de emissão do título de crédito (Duplicata de Serviço / Duplicata Mercantil / Nota Fiscal, etc), que deu origem a esta Cobrança. Existindo divergência, na existência de protesto, a documentação poderá não ser aceita pelo Cartório.

#### **(32) TIPO DE VALOR**

#### **ARQUIVO REMESSA:**

O campo Tipo de Valor (posição 394 do registro Tipo 4) define se o rateio de crédito deve ser feito por percentual (%) ou em valor (R\$):

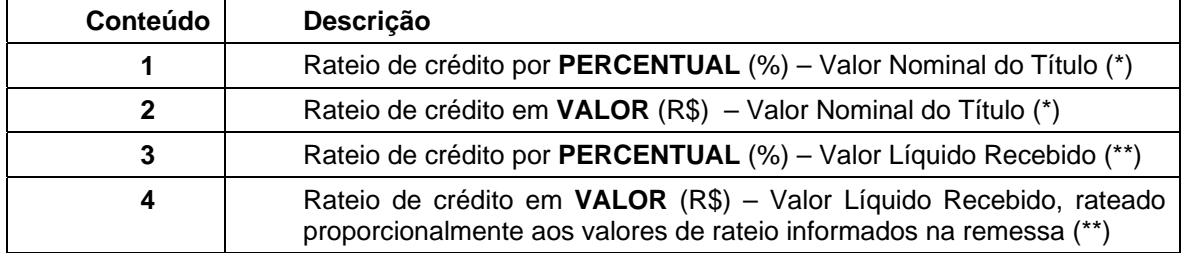

(\*) Para os Tipos de Valor "1" e "2", o rateio é feito sobre o valor nominal do título e eventuais diferenças de pagamentos a maior (juros) ou a menor (desconto) são contabilizadas na conta de crédito do cedente.

(\*\*) Para os Tipos de Valor "3" e "4", o rateio é feito sobre o valor liquido recebido em pagamento. O valor líquido recebido corresponde ao: Valor Nominal – Desconto + Juros.

Portanto, os campos VALOR de cada conta de crédito devem obedecer os seguintes formatos:

- Rateio por **PERCENTUAL**: formato "**9(10)V9(3)**";
- Rateio em **VALOR**: formato "**9(11)V9(2)**".

#### **ARQUIVO RETORNO:**

Nas confirmações das entradas, os campos VALOR são informados com o mesmo formato (percentual ou valor) definido no arquivo remessa;

Na ocorrência de liquidação, os campos VALOR apresentam o valor efetivamente creditado na conta de crédito.

#### **(33) AGÊNCIA CONTA DO CHEQUE**

Este campo será preenchido da seguinte forma: AAAA00CCCCCD

Onde:

AAAA - Número da agência de débito do cheque;

00 - Dois zeros;

CCCCC - Número da conta de débito do cheque;

D - Dac da agência/conta de débito do cheque.

#### **(34) BOLETO DDA**

Este serviço requer cadastramento prévio junto ao Banco. Para as ocorrência de confirmação de entrada (código de ocorrência "02", nas posições 109 e 110 do registro de transação) o arquivo retorno de Cobrança passará a apresentar neste campo a indicação de Boleto DDA, conforme segue:

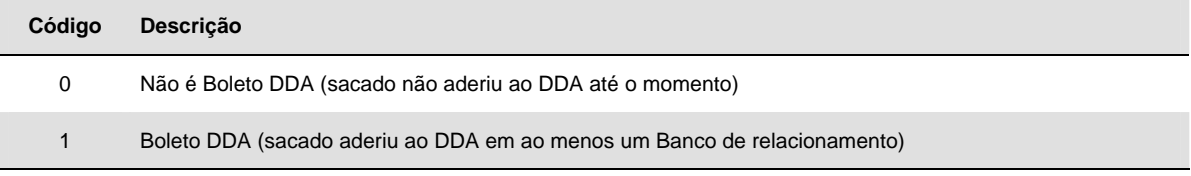

# <span id="page-37-0"></span>*5. Condições Personalizadas*

**Para garantir um nível de operação mais personificado, considerando-se particularidades de cada cliente, várias características dos arquivos podem ser cadastradas de acordo com suas necessidades. Essas características são denominadas Indicadores. O cadastramento dos indicadores é feito pelo Itaú conforme solicitado pelo cliente.** 

A seguir, relacionamos os indicadores mais utilizados. Aqueles marcados com (\*) são o valor default (assumidos pelo Banco) caso não haja nenhum cadastramento.

#### 04.2 - HEADER/TRAILER

*(\*) 0 - Por Arquivo*  1 - Por Conta

#### 12.5 - CONCESSÃO DE ABATIMENTO

Indica se, na concessão de abatimento, o cliente deseja que seja alterado o valor do título ou apenas seja emitido um aviso ao sacado.

- 0 Altera valor
- *(\*) 1 Emite aviso*

#### 13.3 - BANCOS CORRESPONDENTES

Indica se o cliente aceita ou não, bancos correspondentes como depositário dos títulos.

- *(\*) 0 Aceita para Escritural, Sem Registro e Direta.* 
	- 1 Não aceita para Escritural e aceita para Sem Registro e Direta
	- 3 Não aceita para nenhuma modalidade
	- 4 Aceita para Escritural e não aceita para Sem Registro e Direta
- 16.6 MOEDA VARIÁVEL

Indica se o cliente deseja enviar quantidade de moeda no campo valor do título

- *(\*) 0 Não envia* 
	- 2 Envia

#### 19.0 - DESCONTO NO ARQUIVO REMESSA

Indica se o cliente envia mais de um desconto no arquivo (o 2º e 3º desconto enviado no campo "Sacador/Avalista").

- *(\*) 0 Somente um desconto*  1 - Mais de um desconto
- 22.4 RELATÓRIO DO MOVIMENTO
- *(\*) 0 Não tem* 
	- 1 Tem

#### 23.2 - INFORMAÇÃO DA LIQUIDAÇÃO NO ARQUIVO RETORNO

Indica em que momento a liquidação é informada na fita retorno.

- *(\*) 0 No crédito (2154)* 
	- 1 No processamento (dia seguinte ao pagamento B4EP)
	- 2 Informa duas vezes, no crédito e no processamento. A identificação se dá pela posição 107 do registro de transação do Arquivo Retorno, que contém os seguintes códigos:
		- I Informativo (Processamento)
		- C Contábil (No crédito)

#### 25.7 - TIPOS DE REGISTROS NA FITA RETORNO

- *(\*) 0 Todos os registros* 
	- 1 Só os registros de liquidações
	- 2 Todos os registros; exceto as confirmações de entrada.

#### 36.4 - SEPARAÇÃO DE DESCONTO E ABATIMENTO

Indica se na liquidação do título o valor do desconto deverá ser separado do valor do abatimento.

- *(\*) 0 Não separa* 
	- 1 Separa Descontos/Abatimento
	- 2 Separa Juros/Correção Monetária
	- 3 Separa Desconto/Abatimento e Juros/Correção Monetária

#### 37.2 - RETORNO DE INSTRUÇÕES/OCORRÊNCIAS

Indica se o cliente deseja receber confirmação das instruções comandadas para os seus títulos. 0 - Não retorna

1 - Retorna só instrução do cedente

- 2 Retorna só ocorrências do sacado
- *(\*) 3 Retorna instruções do cedente e ocorrências do sacado*

#### 38.0 - RETORNO DE REGISTROS REJEITADOS

Indica se o cliente deseja receber os registros recusados pelo sistema de cobrança do Banco.

- 0 Não retorna
- 1 Retorna somente as rejeições de entrada
- *(\*) 2 Retorna todas as rejeições*
- 40.6 DATA DE CRÉDITO

Indica se o cliente deseja receber a data do crédito.

- 0 Data do crédito no registro Header
- 1 Data do crédito no registro de Transação
- *(\*) 2 Data do crédito no registro Header e Transação* 
	- 3 Não recebe informação da Data do Crédito

#### 41.4 - BOLETO ELETRÔNICO DDA

Indica se o cliente deseja receber a informação de Boleto DDA.

- *(\*) 0 Não retorna* 
	- 1 Retorna

#### 42.2 - ALEGAÇÃO DO SACADO - BOLETO ELETRÔNICO DDA

Indica se o cliente deseja receber a informação de alegação do sacado de Boletos DDA.

- *(\*) 0 Não retorna* 
	- 1 Retorna
- 47.1 RETORNO DE TARIFAS
	- 0 Não retorna
- *(\*) 1 Retorna*

# <span id="page-40-0"></span>*6. Testes e Operações*

Para se assegurar o perfeito funcionamento do sistema, devem ser transmitidos ao banco, arquivos de teste com dados simulados nas cobranças que possuam Arquivos Remessa, formatados conforme layout descrito neste manual e contendo no máximo 30 registros.

Com base nesse arquivo, o Itaú providenciará um Arquivo Retorno contendo a confirmação e /ou rejeição das entradas para que o cliente teste o seu sistema e no caso da cobrança com emissão do BOLETO de cobrança pelo Banco Itaú, estes serão impressos e encaminhados ao cliente limitados a 30 BOLETOs por agência / conta.

Caso o arquivo teste apresente erros de formatação, ocasionando rejeição total, será mantido contato com o cliente para sanar todas as irregularidades que ocorrerem.

Consideram-se concluída a fase de teste após terem sido esclarecidas todas as dúvidas e irregularidades, cabendo ao cliente a decisão de passar para a fase de produção, quando deverá contatar o gerente de sua conta, solicitando o tombamento para o ambiente de Produção.

É possível fazer teste mesmo estando em produção. Para isto, é necessário solicitar previamente ao gerente de sua conta (em caso de dúvidas contate os telefones da página 3 deste manual).

# <span id="page-42-0"></span>*7. Anexo A Cobrança sem Registro-Emissão Integral*

<span id="page-43-0"></span>**As carteiras de cobrança sem registro cuja impressão integral seja de responsabilidade do banco (identificadas na nota 5 com a observação "B") devem seguir layout abaixo.** 

#### *7.1 – Explicações gerais sobre o arquivo*

Cada arquivo é composto dos seguintes registros:

- Um registro Header de Arquivo;
- Três Registros de Detalhe, sendo dois destes opcionais;
- Um registro Trailer de Arquivo.

Para cada BOLETO a ser emitido deve existir um registro com código de layout = 1 e outro com código = 2 onde constarão as instruções de recebimento. O registro com código de layout=3 é opcional, devendo ser utilizado quando o cedente desejar enviar mais do que cinco instruções de recebimento e / ou mensagens ao sacado.

Representado graficamente, o arquivo é composto da seguinte maneira:

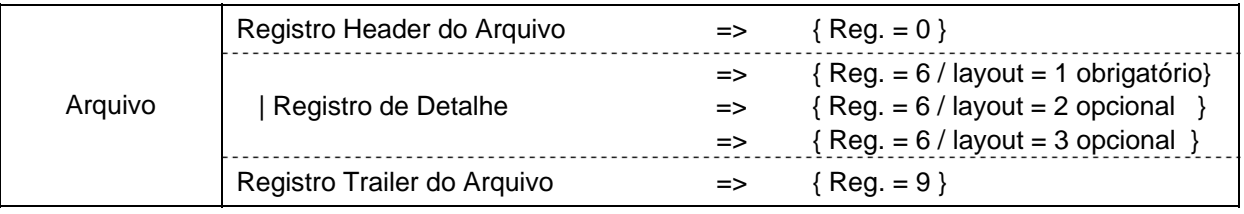

### <span id="page-44-0"></span>*7.2 – Layout do Arquivo*

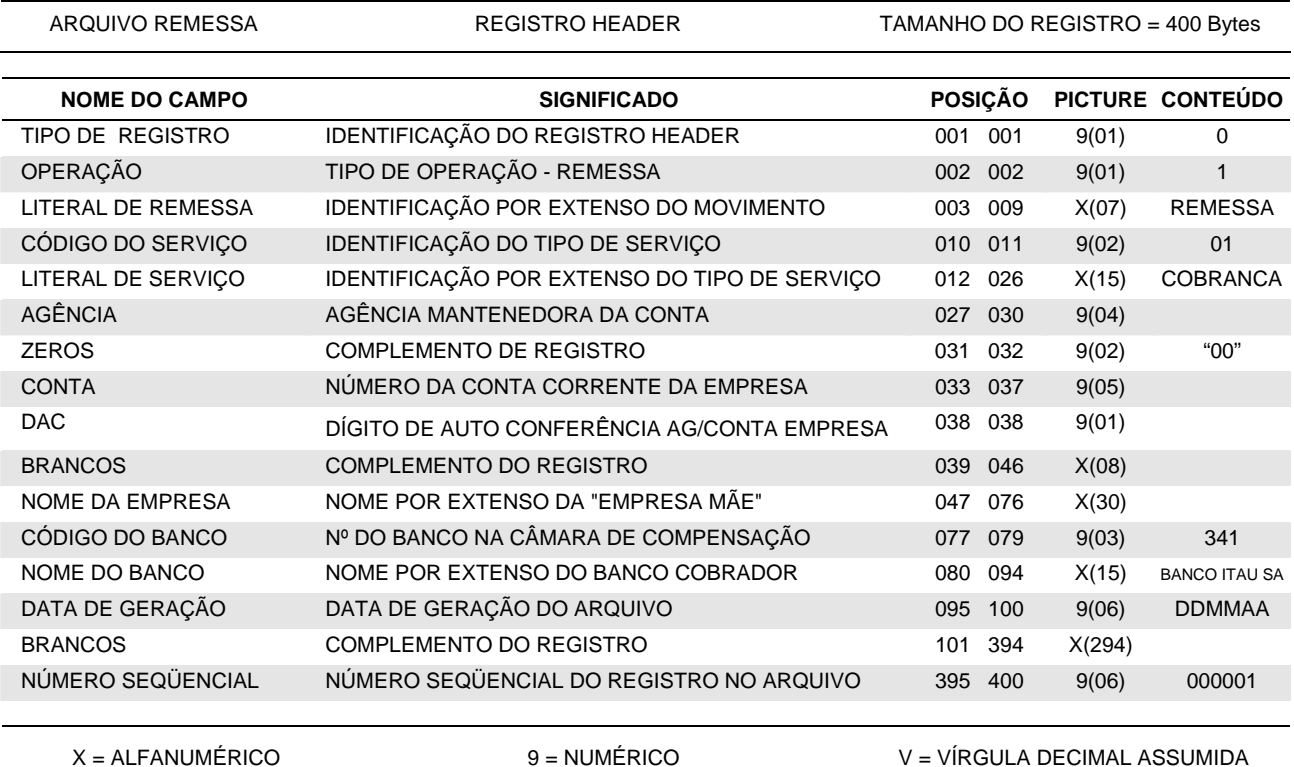

ARQUIVO REMESSA REGISTRO EMISSÃO DE BOLETO TAMANHO DO REGISTRO = 400 Bytes

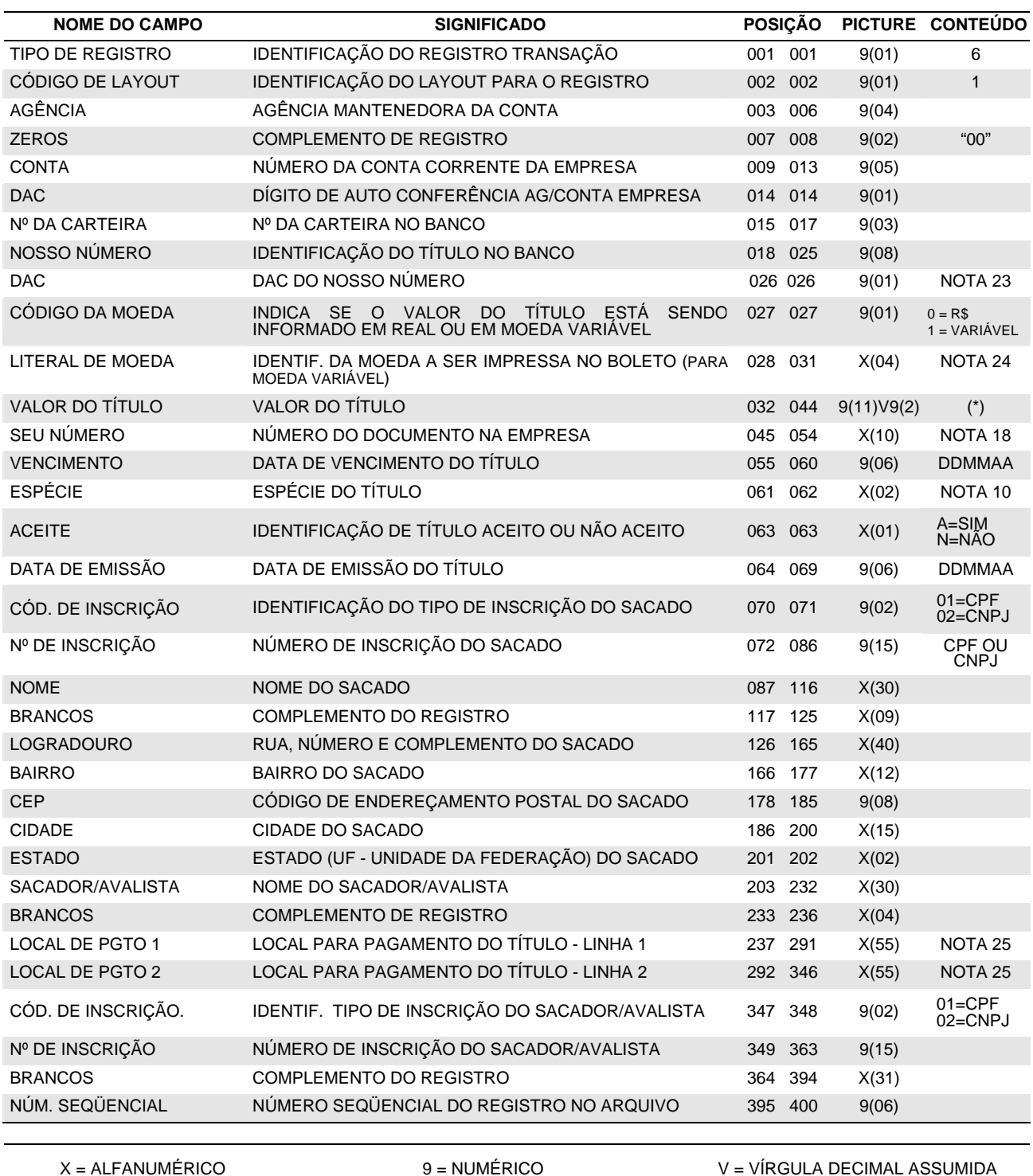

(\*) Para títulos em moeda variável o valor deverá ser informado na picture 9(08)V9(05).

ARQUIVO REMESSA REGISTRO EMISSÃO DE BOLETO TAMANHO DO REGISTRO = 400 Bytes

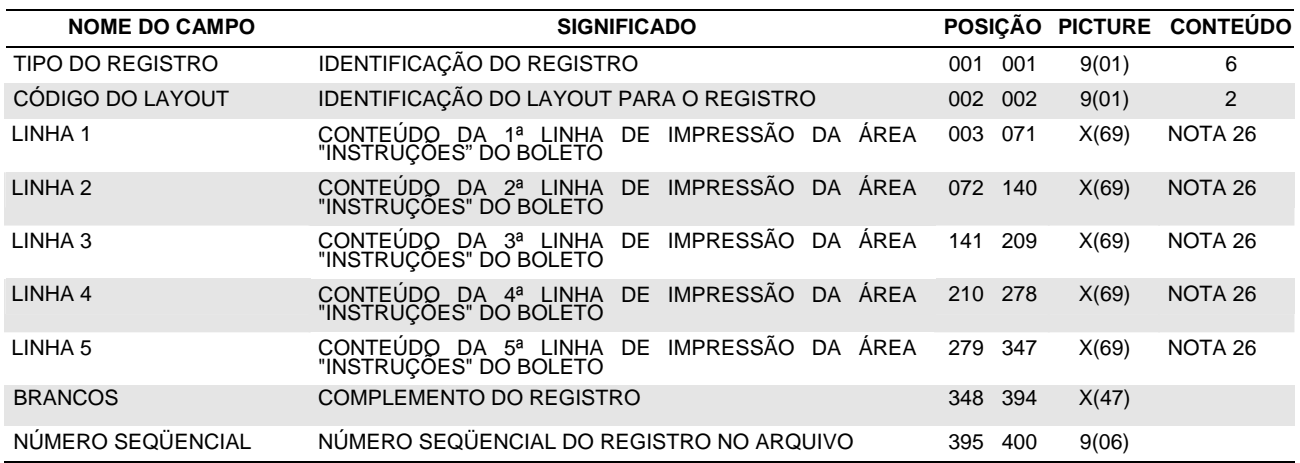

ARQUIVO REMESSA REGISTRO EMISSÃO DE BOLETO TAMANHO DO REGISTRO = 400 Bytes

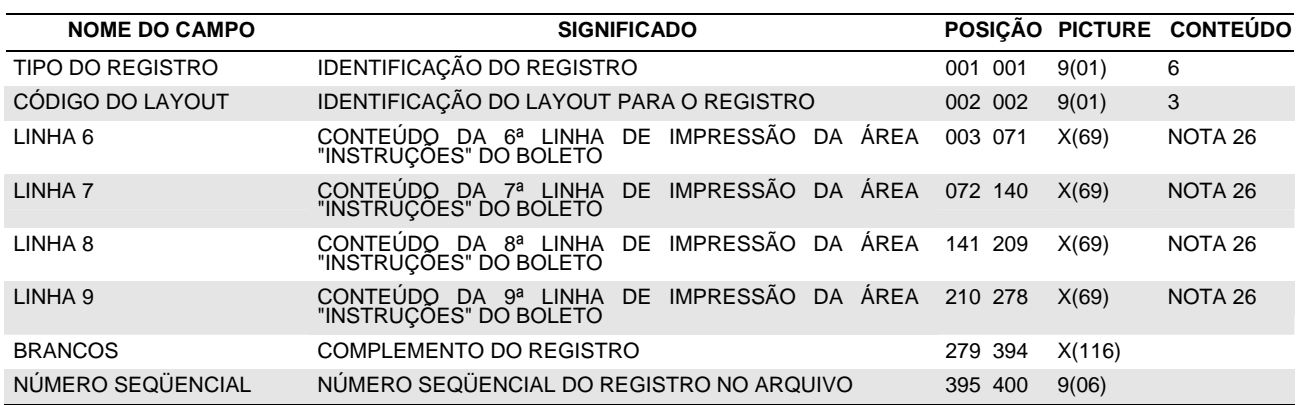

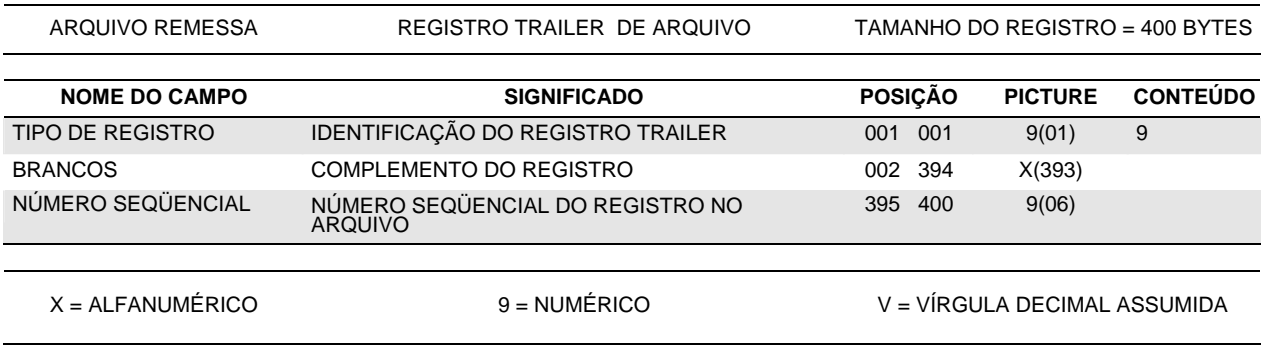

# <span id="page-47-0"></span>*8. Anexo B Código de Barras*

#### <span id="page-48-0"></span>*8.1 – Introdução*

O Banco Central do Brasil estabeleceu, através das cartas circulares n.º 2414 e 2.531 de 07/10/93 e 24/02/95, a troca de informações de cobrança entre bancos por meio magnético.

Para isto, determinou a obrigatoriedade do uso do Código de Barras na Ficha de Compensação dos BOLETOs de cobrança e a sua respectiva decodificação (linha digitável), visando permitir a digitação dos dados no caso da impossibilidade da leitura do código de barras.

Aos clientes que desejarem efetuar integralmente a emissão dos BOLETOs em seu próprio ambiente, descreveremos a seguir neste manual todas as informações técnicas necessárias para a correta confecção do BOLETO de cobrança e do código de barras.

#### *Características*

- *Para sistemas de grande porte (mainframe)* deverá dispor de fontes e programas específicos catalogados nas impressoras, quando o ambiente for Xerox (PDL, FDL e FNT) e catalogados no sistema, quando o ambiente for IBM (AFP), além da criação de sub-rotinas, conforme linguagem utilizada no ambiente, para conversão do registro desejado em código de barras;
- *Sistemas de micro-computador*  deverá obter no mercado ou desenvolver rotinas para impressão de código de barras e BOLETO.
	- *Nota***:** Não é permitida a utilização de impressora matricial, devido ao elevado índice de rejeição na leitura do código de barras, ocasionado pela má qualidade de impressão.

Após concluído o desenvolvimento de seu sistema, obrigatoriamente, deverá ser encaminhada uma amostragem dos BOLETOs ao Banco Itaú, para análise e aprovação.

#### *8.2 – Características do BOLETO*

#### **8.2.1 – Especificações Gerais**

- *Vias e dimensões* 
	- ⎭ *Ficha de Compensação* 95 a 108 mm de altura por 170 a 216mm de comprimento;
	- ⎭ *Recibo do Sacado* a critério do Banco/Cedente.
- *Disposição das vias:* 
	- ⎭ *Formulário contínuo auto-copiativo* a primeira via deverá ser a Ficha de Compensação, ficando a critério do Banco a disposição das demais vias;
	- ⎭ *Papel A-4* para se evitar rasuras no código de barras ao ser destacada, a ficha de compensação deve ser impressa no rodapé. Recomenda-se a utilização de microserrilhas entre as vias para evitar danos às informações quando do destacamento.
- *Gramatura do papel e cor da impressão* 
	- Sramatura Ideal 75 g/m<sup>2</sup>, mínima: 50 g/m<sup>2</sup>;
	- ⎭ Fundo branco com impressão azul ou preta, não se permitindo campos hachurados.

#### **8.2.2 – Especificações das Vias**

#### **8.2.2.1 – Ficha de Compensação:**

• Parte superior esquerda: o nome do banco, podendo conter o seu logotipo e, à direita do nome do banco, número-código/DAC de compensação do banco destinatário, em negrito;

Obs. O número/DAC do Itaú é 341-7 e deve ser impresso com caracter de 5 mm e traços ou fios de 1,2 mm;

- Parte superior direita: deverá haver representação numérica do conteúdo do Código de Barras, conforme especificação adiante;
- Quadro de impressão: deverá apresentar grade/denominação dos campos conforme modelo constante do *anexo 1* deste manual;
- O tamanho de cada campo (número de posições) poderá variar, desde que obedecidas a mesma disposição do modelo e as dimensões mínimas do formulário;
- Os campos não utilizados poderão ficar sem indicação;
- Na parte inferior, abaixo do quadro de impressão: na extremidade direita deverá ser deixado espaço para autenticação mecânica; na extremidade esquerda, o campo é destinado à indicação obrigatória do código de barras, conforme mostra o anexo A deste manual;

• Na parte inferior, do lado direito da identificação do campo "Autenticação Mecânica", identificação da ficha (Ficha de Compensação), com dimensão máxima de 2 mm e traços com fios de 0.3mm.

#### <span id="page-49-0"></span>**8.2.2.2 Recibo de Sacado:**

- Na parte superior, acima do quadro de impressão deverá ser impressa a identificação *Recibo do Sacado*;
- Alterações na via Recibo do Sacado podem ser admitidas, mas somente com prévia aprovação do Banco Itaú S/A;
- Deve conter informações do Cedente e/ou do Sacador Avalista<sup>1</sup>: nome, endereço e número de inscrição no Cadastro de Pessoas Físicas – CPF ou no Cadastro Nacional de Pessoa Jurídica – CNPJ do fornecedor do produto ou serviço.
- <sup>1</sup> Sacador Avalista nos casos que se aplica.

#### *8.3 – Layout do Código de Barras*

#### **8.3.1 – Tipo**

Deve ser utilizado o tipo *2 de 5 Intercalado*, que tem as seguintes características:

- Cinco barras definem um caracter, sendo duas delas, barras largas;
- Intercalado significa que os espaços entre as barras também tem significado de maneira análoga às barras;
- Definem apenas caracteres numéricos.

Todo código 2 de 5 Intercalado deve possuir um conjunto de barras e espaços para definir um pseudo caracter de *Start* e outro para um pseudo caracter de *Stop*.

Por causa da intercalação os campos codificados em 2 de 5 Intercalado devem possuir número par de caracteres.

#### **8.3.2 – Conteúdo**

Deve conter 44 (quarenta e quatro) posições, sendo:

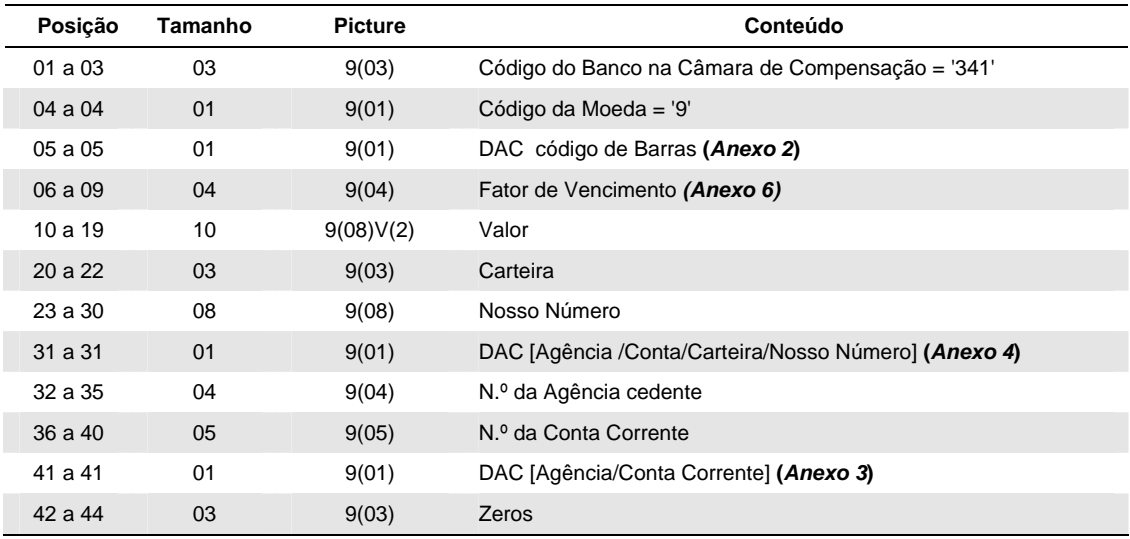

#### **8.3.3 – Dimensões do Código de Barras:**

Comprimento total igual a 103 (Cento e três) mm e altura total igual a 13 (treze)mm.

#### **8.3.4 – Local de Impressão na Ficha de Compensação:**

Na parte inferior do documento, abaixo do quadro de impressão na extremidade esquerda, respeitando-se:

- Espaço mínimo de 5 (cinco) mm (zona de silêncio) entre a margem esquerda do formulário e o início da impressão do código;
- Distância mínima de 12 (doze) mm desde a margem inferior da ficha até o centro do código de barras.

OBS: todas as especificações devem ser atendidas, no sentido de preservar a leitura do código.

#### <span id="page-50-0"></span>*8.4 Representação Numérica do Código de Barras*

#### **8.4.1 – Conteúdo**

A representação numérica do código de barras é distribuída em cinco campos, sendo os três primeiros consistidos por DAC (Dígito de Autocontrole - Módulo 10) e, entre cada campo, espaço equivalente a uma posição; no quarto campo, indicado, isoladamente, o DAC (Módulo 11) do Código de Barras:

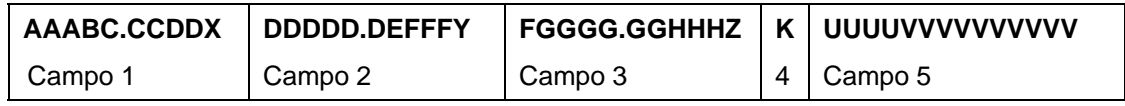

#### **Campo 1 (AAABC.CCDDX)**

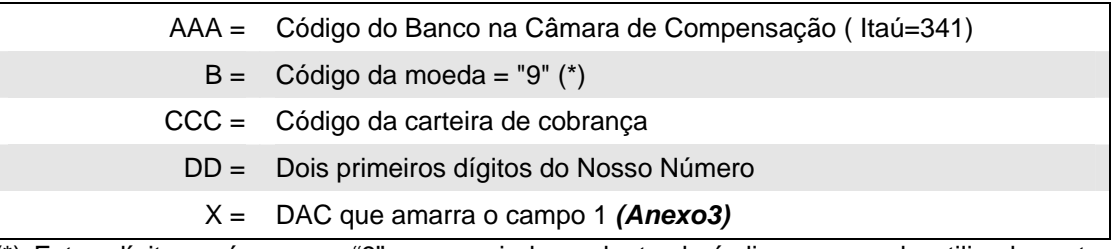

(\*) Este dígito será sempre "9", porque independente do índice ou moeda utilizada, estes deverão ser convertidos no recebimento para a moeda (R\$).

#### **Campo 2 (DDDDD.DEFFFY)**

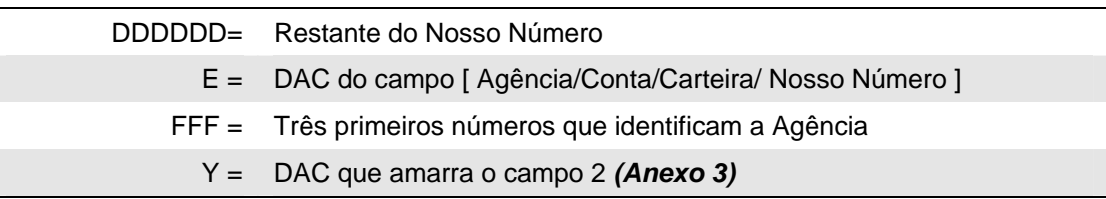

#### **Campo 3 (FGGGG.GGHHHZ)**

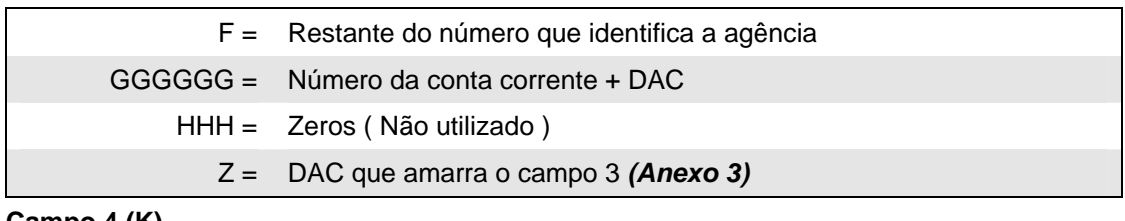

**Campo 4 (K)** 

K = DAC do Código de Barras *(Anexo 2)*

#### **Campo 5 (UUUUVVVVVVVVVV)**

UUUU= Fator de vencimento VVVVVVVVVVVVVVVVVVVVVVVVVVVIVID (\*)

(\*) Sem edição (sem ponto e vírgula), com tamanho fixo (10). Em casos de cobrança com valor em aberto (o valor a ser pago é preenchido pelo próprio sacado) ou cobrança em moeda variável, deve ser preenchido com zeros.

- Obs. 1: Apesar de constar o DAC do código de Barras (campo 4) é necessária a existência dos DAC's específicos para os campos 1, 2 e 3 (estes dígitos não são representados no código de barras).
- Obs. 2 : Deve ser inserido um ponto (".") após os cinco dígitos iniciais dos campos 1, 2 e 3.
- Este ponto facilita a digitação (cinco dígitos é o número ideal para memorização do digitador). O campo 5 não é separado por ponto ("."), pois representa a data de vencimento e o valor do título.
- Obs. 3 : Os dados da representação numérica não se apresentam na mesma ordem do código de barras.

#### **8.4.2 – Dimensões e Localização**

A representação numérica do código de barras deverá ser impressa em caracteres de 3,5 a 4,5 mm e traços ou fios de 0,3 mm. na parte superior direita, iniciando-se logo após o número Código/DAC do Banco, conforme mostrado no Anexo 1.

<span id="page-52-0"></span>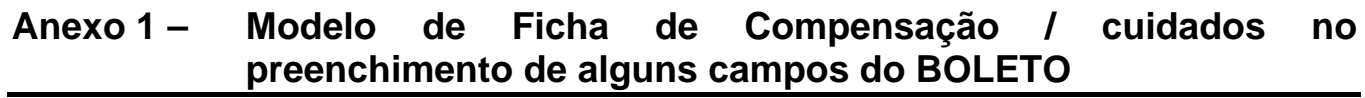

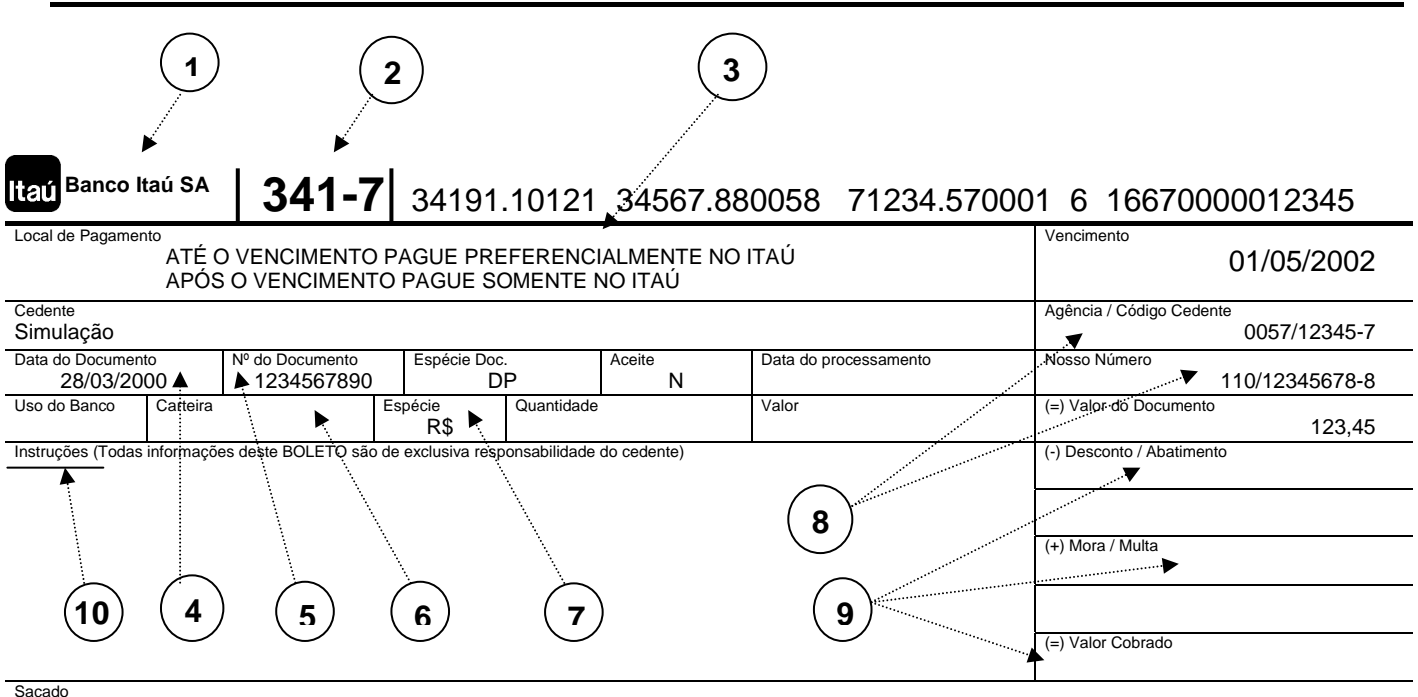

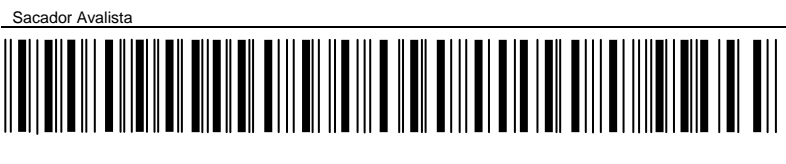

Código de Baixa:

Autenticação Mecânica / FICHA DE COMPENSAÇÃO

#### **1 – NOME DO BANCO DESTINATÁRIO**

Deve ser obrigatoriamente indicado na margem superior esquerda da Ficha de Compensação (Banco Itaú SA), podendo conter também o logotipo do banco.

#### **2 – CÓDIGO DO BANCO DESTINATÁRIO**

Deve ser impresso na margem superior esquerda do BOLETO (341-7), à direita do nome do banco, com o seu respectivo DV (Dígito Verificador)

#### **3 – LOCAL DE PAGAMENTO**

Deverá apresentar as literais:

"ATE O VENCIMENTO PAGUE PREFERENCIALMENTE NO ITAU";

"APOS O VENCIMENTO PAGUE SOMENTE NO ITAU"

#### **4 – DATA DO DOCUMENTO**

Deve ser indicada a data em que o documento foi gerado.

#### **5 – NÚMERO DO DOCUMENTO**

Para as carteiras Sem Registro 15 dígitos, há a obrigatoriedade de preenchimento deste campo, que compõe-se de 7 dígitos mais o respectivo DAC, calculado pelo critério do Módulo 10 (Anexo 5). Para as demais carteiras, caso não haja necessidade de protesto, este campo pode ser deixado em branco.

#### **6 – CARTEIRA**

Campo não utilizado pelo Itaú.

#### **7 - ESPÉCIE**

Essencial para identificação da moeda em que a operação foi efetuada.

• "R\$" se em Real.

#### **8 – AGÊNCIA / CÓDIGO CEDENTE / NOSSO NÚMERO**

Os dados deverão ser preenchidos de forma a ser facilmente identificados, conforme layout do Banco, ou seja, "1234/56789-7" e "123/45678901-5", respectivamente.

#### **9 – CAMPOS SITUADOS ABAIXO DO CAMPO "VALOR DO DOCUMENTO"**

Não deverão ser preenchidos (uso exclusivo do funcionário-caixa). Eventuais valores que o cedente queira cobrar deverão ser indicados no campo "Instruções" do BOLETO.

#### **10 – INSTRUÇÕES**

- Deverá ser usado exclusivamente para indicação das condições de recebimento do título na forma mais objetiva possível.
- Deverá apresentar na frente da sua identificação a literal "(TODAS AS INFORMAÇÕES DESTE BOLETO SÃO DE EXCLUSIVA RESPONSABILIDADE DO CEDENTE**)".**
- Para evitar comprometimento de cálculos e erros de recebimento,, as condições devem ser expressas em valores, ao invés de percentuais e os prazos devem ser estipulados em datas, nunca em quantidade de dias.
- Não utilizar instruções desnecessárias, em duplicidade, incompatíveis às demais ou que firam as normas de defesa do consumidor (entre elas o repasse da "Tarifa Bancária" que é negociada entre o Banco e o Cedente e não entre o Banco e o Sacado);
	- Após DD/MM/AAAA, cobra R\$(valor) por dia de atraso;
	- Após DD/MM/AAAA cobrar multa de R\$ (valor);
	- Até DD/MM/AAAA conceder desconto de R\$ (valor);
	- Até DD/MM/AAAA conceder desconto de R\$ (valor) por dia de antecipação;
	- Dispensar juros de mora até DD/MM/AAAA
	- Banco autorizado a receber até DD/MM/AAAA

#### <span id="page-54-0"></span>**Método (Módulo 11)**

Por definição da FEBRABAN e do Banco Central do Brasil, na 5ª posição do Código de Barras, deve ser indicado obrigatoriamente o *"dígito verificador"* (DAC), calculado através do módulo 11, conforme demonstramos a seguir:

a) Tomando-se os 43 algarismos que compõem o Código de Barras (sem considerar a  $5<sup>a</sup>$  posição), multiplique-os, iniciando-se da direita para a esquerda, pela seqüência numérica de 2 a 9 ( 2, 3, 4, 5, 6, 7, 8, 9, 2, 3, 4... e assim por diante);

b) Some o resultado de cada produto efetuado e determine o total como *(N)*;

c) Divida o total *(N)* por 11 e determine o resto obtido da divisão como *Mod 11(N)*;

d ) Calcule o *dígito verificador* (DAC) através da expressão:

 $DAC = 11 - Mod 11(N)$ 

OBS.: Se o resultado desta for igual a 0, 1, 10 ou 11, considere DAC = 1.

#### *Exemplo:*

Considerando o seguinte conteúdo do Código de Barras: 3419?166700000123451101234567880057123457000 onde:

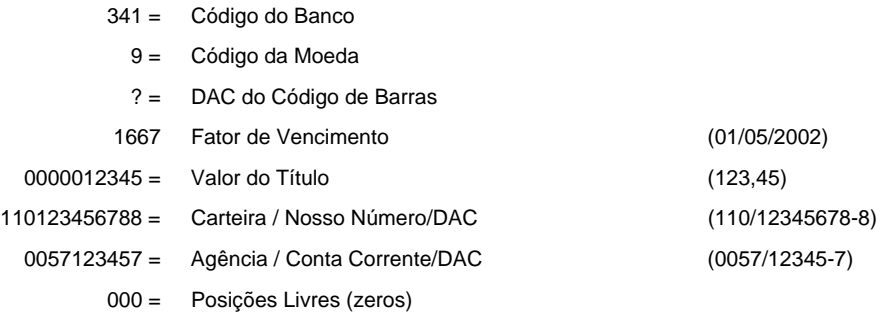

Temos:

a) Multiplica-se a seqüência do código de barras pelo módulo 11:

3419166700000123451101234567880057123457000

- **X** 4329876543298765432987654329876543298765432
- b) Soma-se o resultado dos produtos obtidos no item "a" acima:

 $12 + 12 + 2 + 81 + 8 + 42 + 36 + 35 + 0 + 0 + 0 + 0 + 0 + 7 + 12 + 15 + 16 + 15 + 2 + 9 + 0 + 7 + 12 +$ 15 + 16 + 15 + 12 + 63 + 64 + 56 + 0 + 0 + 20 + 21 + 2 + 18 + 24 + 28 + 30 + 35 + 0 + 0 + 0 = **742**

c) Determina-se o resto da Divisão:

742 ÷11 = 67, resto **5**

d) Calcula-se o DAC:

 $DAC = 11 - 5 \Rightarrow DAC = 6$ 

Portanto, a seqüência correta do código de barras será:

**34196166700000123451101234567880057123457000**  ⇑

**(DAC)** 

#### <span id="page-55-0"></span>**Método (Módulo 10)**

Conforme demonstrado no item "4" deste manual, a representação numérica do código de barras é composta, por cinco campos: 1, 2, 3 4 *e 5*, sendo os três primeiros amarrados por DAC's, calculados pelo módulo 10, conforme mostramos abaixo:

- a) Multiplica-se cada algarismo do campo pela seqüência de multiplicadores 2, 1, 2, 1, 2, 1..., posicionados da direita para a esquerda;
- b) Some individualmente, os algarismos dos resultados dos produtos, obtendo-se o total *(N)*;
- c) Divida o total encontrado *(N)* por 10, e determine o resto da divisão como *MOD 10 (N)*;
- d) Encontre o DAC através da seguinte expressão:

 $DAC = 10 - Mod 10 (N)$ 

*OBS.: Se o resultado da etapa d for 10, considere o DAC = 0.* 

#### *Exemplo:*

Considerando-se a seguinte representação numérica do código de barras:

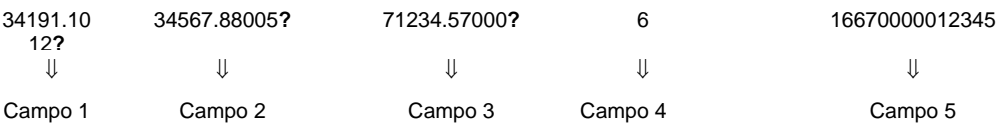

Temos:

a) Multiplicando a seqüência dos campos pelo módulo 10:

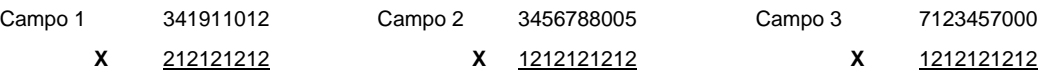

*Observação: Os campos 4 e 5 não tem DAC* 

b) Some, individualmente, os algarismos dos resultados do produtos:

Campo  $1 \Rightarrow 6 + 4 + 2 + 9 + 2 + 1 + 0 + 1 + 4 = 29$ Campo  $2 \leq 3 + 8 + 5 + 1 + 2 + 7 + 1 + 6 + 8 + 0 + 0 + 1 + 0 = 42$ Campo  $3 \Rightarrow 7 + 2 + 2 + 6 + 4 + 1 + 0 + 7 + 0 + 0 + 0 = 29$ 

c) Divida o total encontrado por 10, a fim de determinar o resto da divisão:

Campo  $1 \Rightarrow 29 \div 10 = 2$ , resto **9** Campo 2 Ö 42 ÷ 10 = 4, resto **2** Campo 3 Ö 29 ÷ 10 = 2, resto **9**

d) Calculando o DAC:

Campo  $1 \Rightarrow$  DAC = 10 - 9  $\Rightarrow$  DAC = 1 Campo  $2 \Rightarrow$  DAC = 10 -  $2 \Rightarrow$  DAC = 8 Campo  $3 \Rightarrow$  DAC = 10 -  $9 \Rightarrow$  DAC = 1

Portanto, a seqüência correta da linha digitável será:

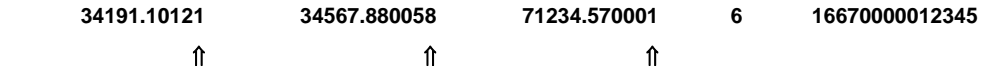

### <span id="page-56-0"></span>**Anexo 4 – Cálculo do DAC do campo "Nosso Número", em BOLETOs emitidos pelo próprio cliente.**

Para a grande maioria das carteiras, são considerados para a obtenção do DAC, os dados **"**AGÊNCIA / CONTA **(**sem DAC**) /** CARTEIRA / NOSSO NÚMERO**",** calculado pelo critério do Módulo 10 (conforme Anexo 3).

À exceção, estão as carteiras 126 - 131 - 146 - 150 e 168 cuja obtenção está baseada apenas nos dados "**CARTEIRA/NOSSO NÚMERO**" da operação.

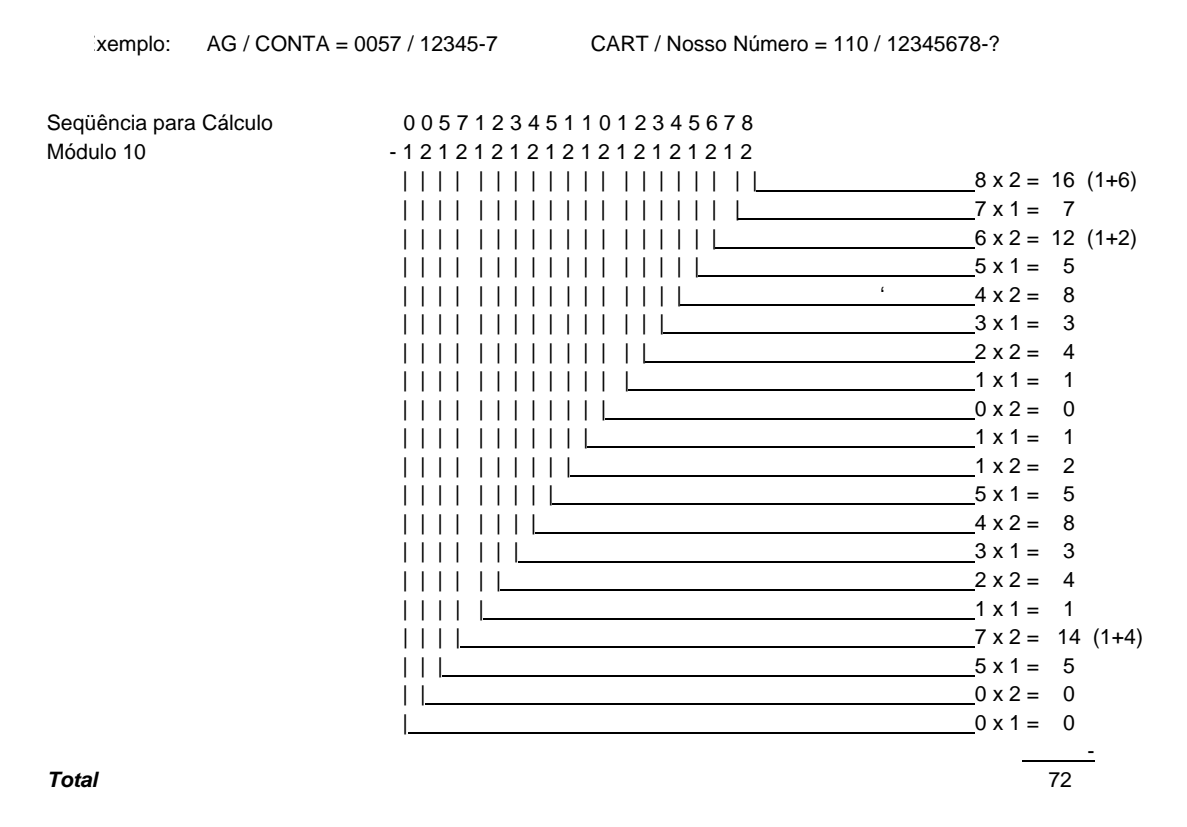

Dividir o resultado da soma por  $10 =$ 

$$
72 \underline{\hspace{1cm}} 10
$$
\n
$$
02 \qquad 7
$$
\n
$$
\uparrow
$$
\nresto da divisão

 $DAC = 10 - 2 = 8$ 

*Portanto DAC = 8* 

### <span id="page-57-0"></span>**Anexo 5 – Carteira 198 - (Nosso Número com 15 posições) Código de Barras e Representação Numérica**

A carteira de cobrança 198 é uma carteira especial, sem registro, na qual são utilizadas 15 posições numéricas para identificação do título liquidado (8 do Nosso Número e 7 do Seu Número). Nessa mesma situação estão as carteiras 107, 122, 142, 143 e 196.

Em função disto, a constituição do código de barras e sua representação numérica também são diferentes, conforme especificado adiante.

#### **1 - Código de Barras**

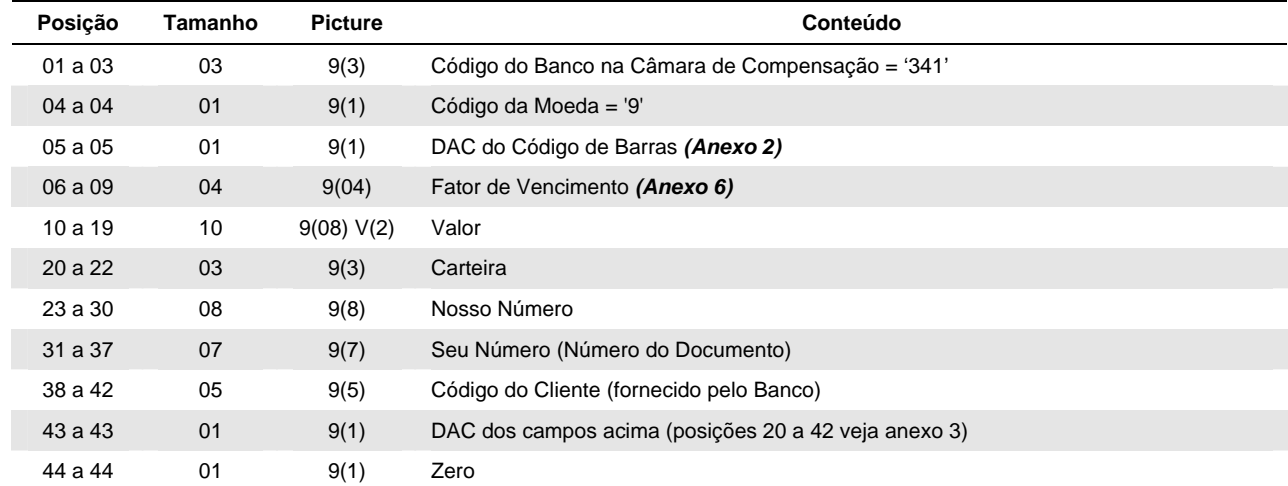

#### **2 - Representação Numérica**

#### **Campo 1 (AAABC.CCDDX)**:

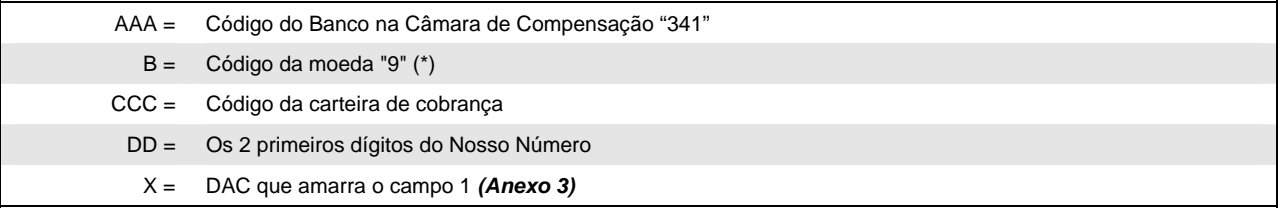

(\*) Este dígito será sempre "9", porque independente do índice ou moeda utilizada, estes deverão ser convertidos no recebimento para a moeda corrente (R\$).

#### **Campo 2 (DDDDD.DEEEEY)**

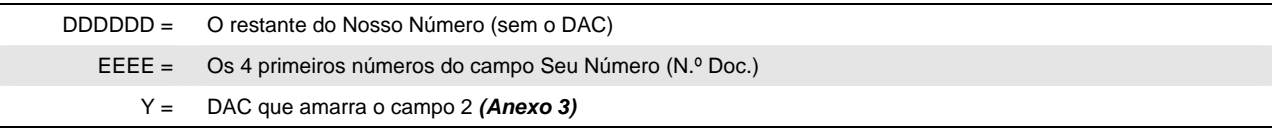

#### **Campo 3 (EEEFF.FFFGHZ)**

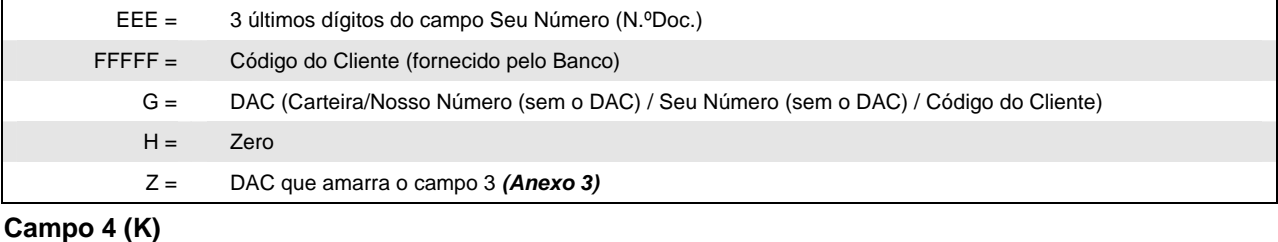

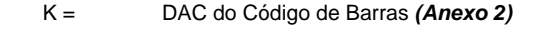

#### **Campo 5 (UUUUVVVVVVVVVV)**

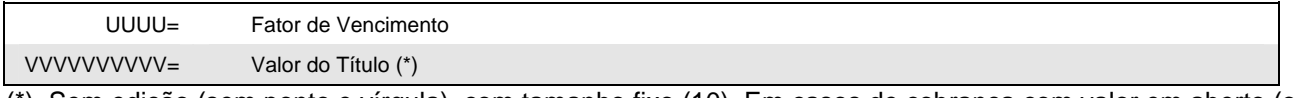

(\*) Sem edição (sem ponto e vírgula), com tamanho fixo (10). Em casos de cobrança com valor em aberto (o valor a ser pago é preenchido pelo próprio sacado) ou cobrança em moeda variável, deve ser preenchido com zeros.

### <span id="page-58-0"></span>**Anexo 6 – Cálculo do Fator de Vencimento**

Para garantir maior eficiência no processo de recebimento, reduzir os riscos de utilização indevida dos sistemas de auto-atendimento e falhas humanas, conforme Carta-circular 002926 do Banco Central do Brasil, de 24/07/2000, recomenda-se a indicação do *Fator de Vencimento* no Código de Barras. A partir de 02/04/2001, o Banco acolhedor/recebedor não será mais responsável por eventuais diferenças de recebimento de BOLETOs fora do prazo, ou sem a indicação do fator de vencimento.

*Formas para obtenção do Fator de Vencimento:* 

Forma 1 Calcula-se o número de dias corridos entre a data base ("Fixada" em 07.10.1997) e a do vencimento desejado:

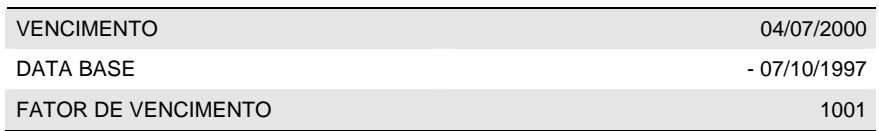

Forma 2 Utilizar-se de uma tabela de correlação DATA x FATOR, iniciando-se pelo fator "1000" correspondente à data de vencimento 03.07.2000, adicionando-se "1" a cada dia subseqüente a este fator.

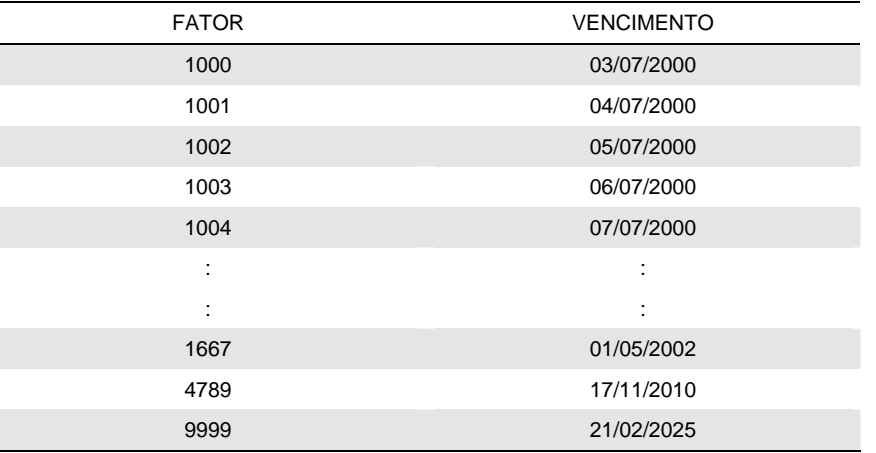

#### **Importante:**

#### **1) BOLETOs com vencimento "contra-apresentação" ou "à vista"**

O "fator de vencimento" deve ser obtido considerando-se a data de processamento do BOLETO, acrescido de 15 dias corridos;

#### **2) Valor superior a 10 posições**

BOLETOs com valores superiores a *R\$ 99.999.999,99* (dez posições) deverão avançar sobre o fator de vencimento eliminando-o do código de barras.

#### **Atenção:**

Caso ocorra divergência entre a data impressa no campo "data de vencimento" e a constante no código de barras, o recebimento se dará da seguinte forma:

- Quando pago por sistemas eletrônicos (Home-Banking, Auto-Atendimento, Internet, SISPAG, telefone, etc.), prevalecerá à representada no "código de barras";
- Quando quitado na rede de agências, diretamente no caixa, será considerada a data impressa no campo "vencimento" do BOLETO.